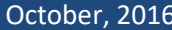

فمرت

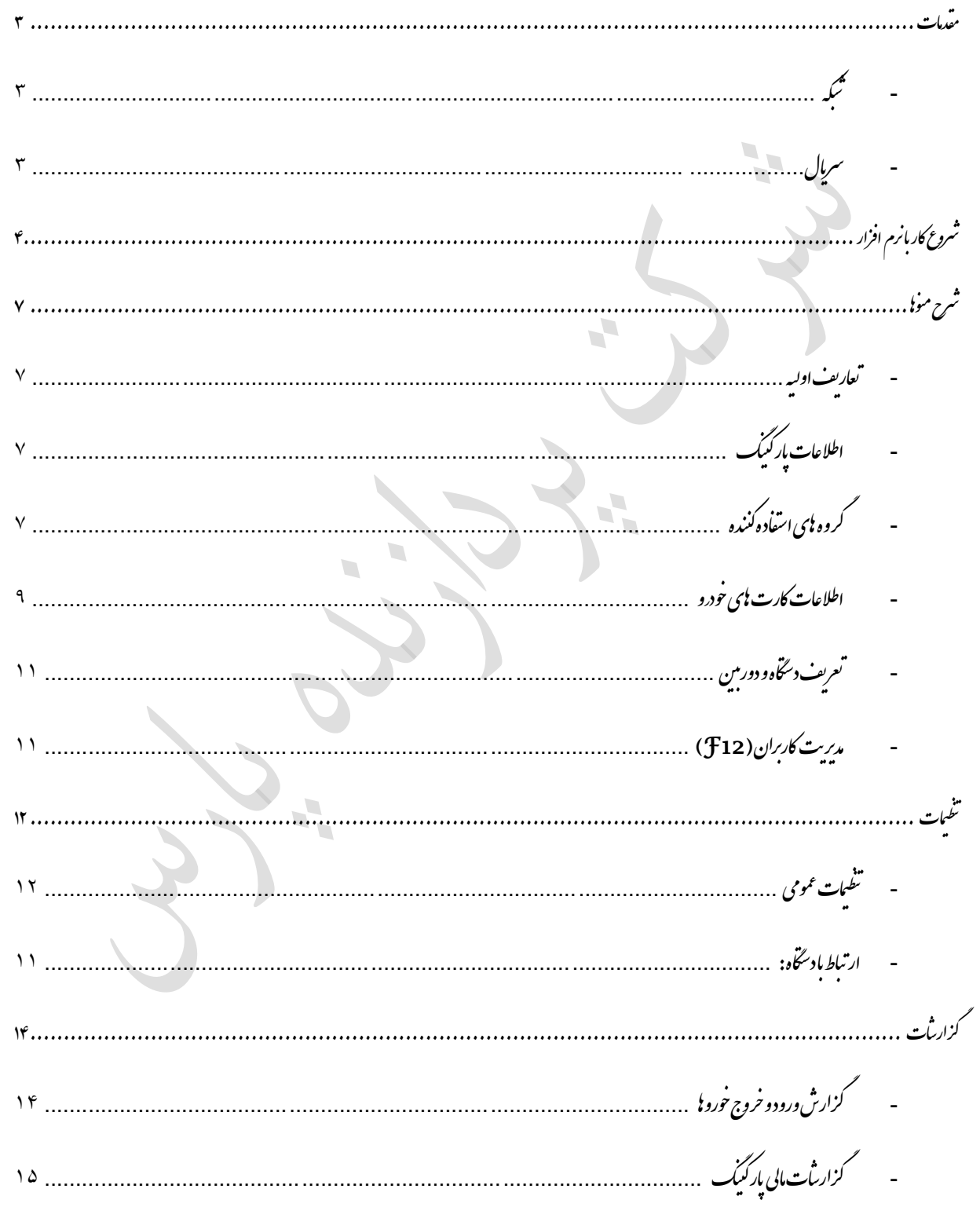

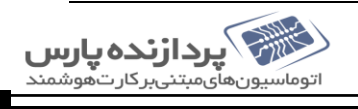

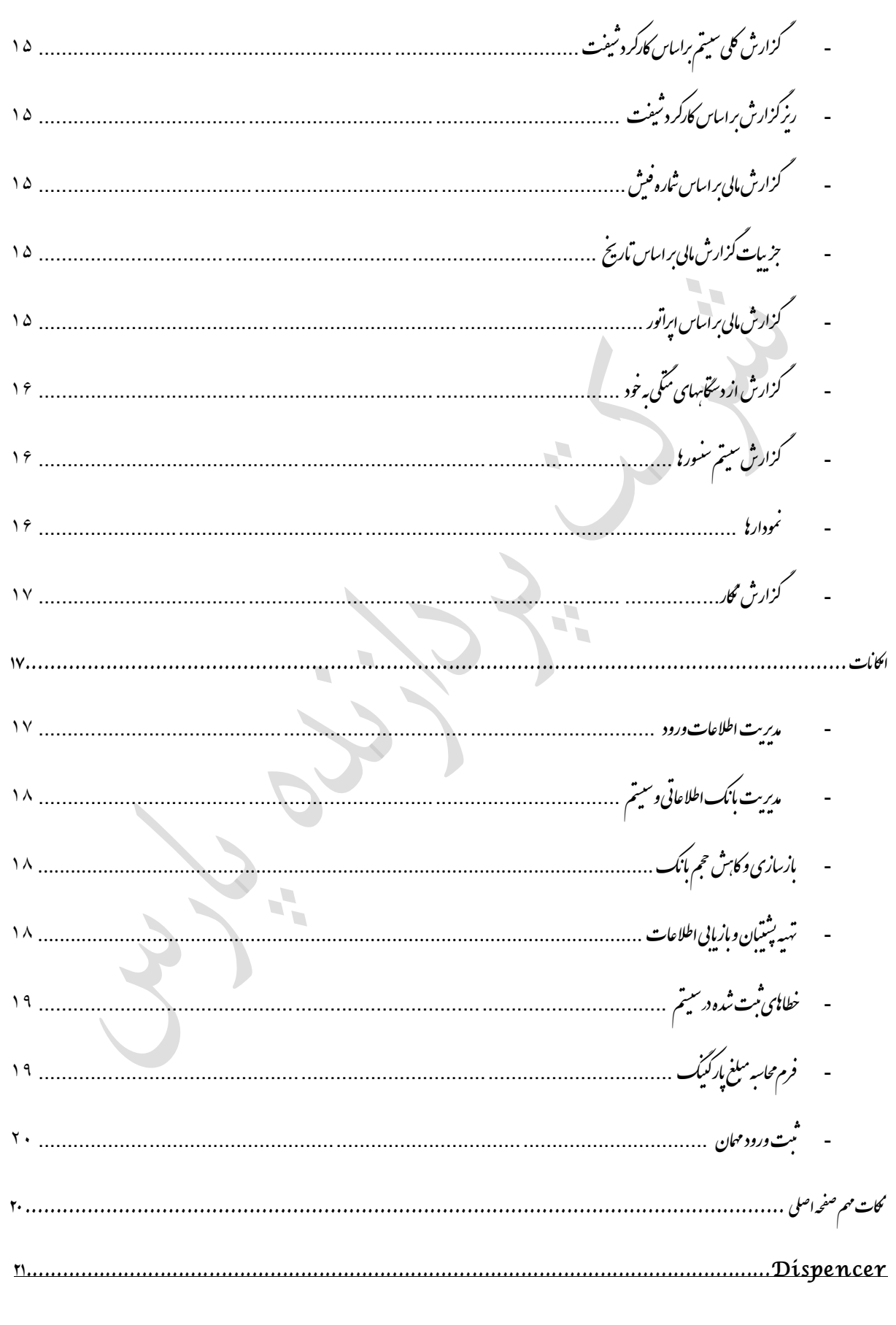

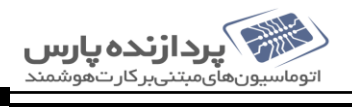

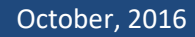

<span id="page-2-2"></span><span id="page-2-1"></span><span id="page-2-0"></span>مقدمات برای وارد شدن به زمامه پارکنیک وبرقراری ار تباط مین سخت افزار و نرم افزار باید به نوع دستگاه توجه کر د . ت ف ف دو نمونه دستآه داریم : ۱. به مشتبکه:که دارای سوکت شبکه است و به آن کابل شبکه ( La n ) وصل میثود . ب ,,,,,,,, ,,,,,,,, ه به این کای تورت تنبکه ن  $\overline{\mathbf{u}}$ ه ۲. سریال: نحوه ارتباط سریال است. ۲) نحوه ار تباط سریال یورت نکته:اکرنوع ارتباط دستگاه تنبکه باشدبایدآی بی دستگاه سرچ تودبااسفاده از دوبر مامه تاسم tp scanner به ماسم این ez manager و Discoverآی پی د سخاه سرچ می تود.

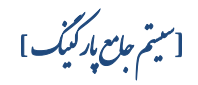

نکته؟: اگر نوع ارتباط دستگاه سریال باشد باید ثباره پورت را مدانیم . که شاره بورت را در پ پ گ

# <span id="page-3-0"></span>م manager Device یمینیب.

devicemanager مای کلی شروع کاربانرم افزار ف ل از *شروع کار*بانرم افزار <sub>بایا</sub> ف قبل از شروع کار بانرم افزار باید بر امد s af server دوی دسگاه نصب شده باشد. سیستمان ذخیره شده باشد. و قایل قیمی برمامه روی ملی ار درآنوقیمی ی ی ابتدافایل parking.exe راروی سیتم اجرامی کنیم. ی ج ت سیس راروی

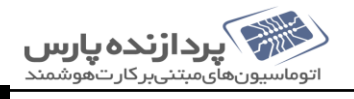

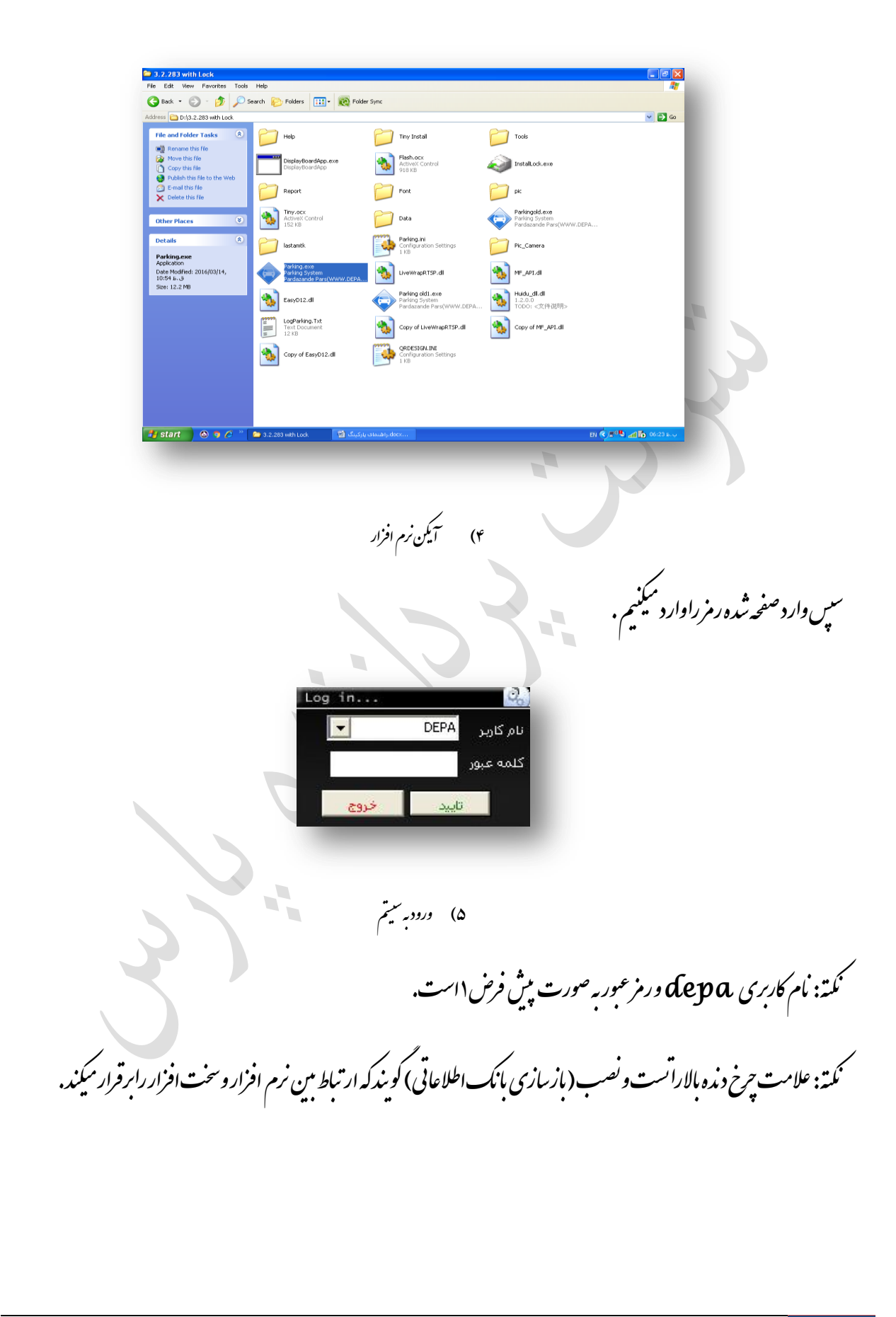

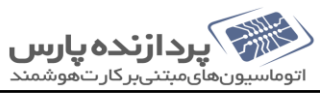

[سيتم جامع بإركيك]

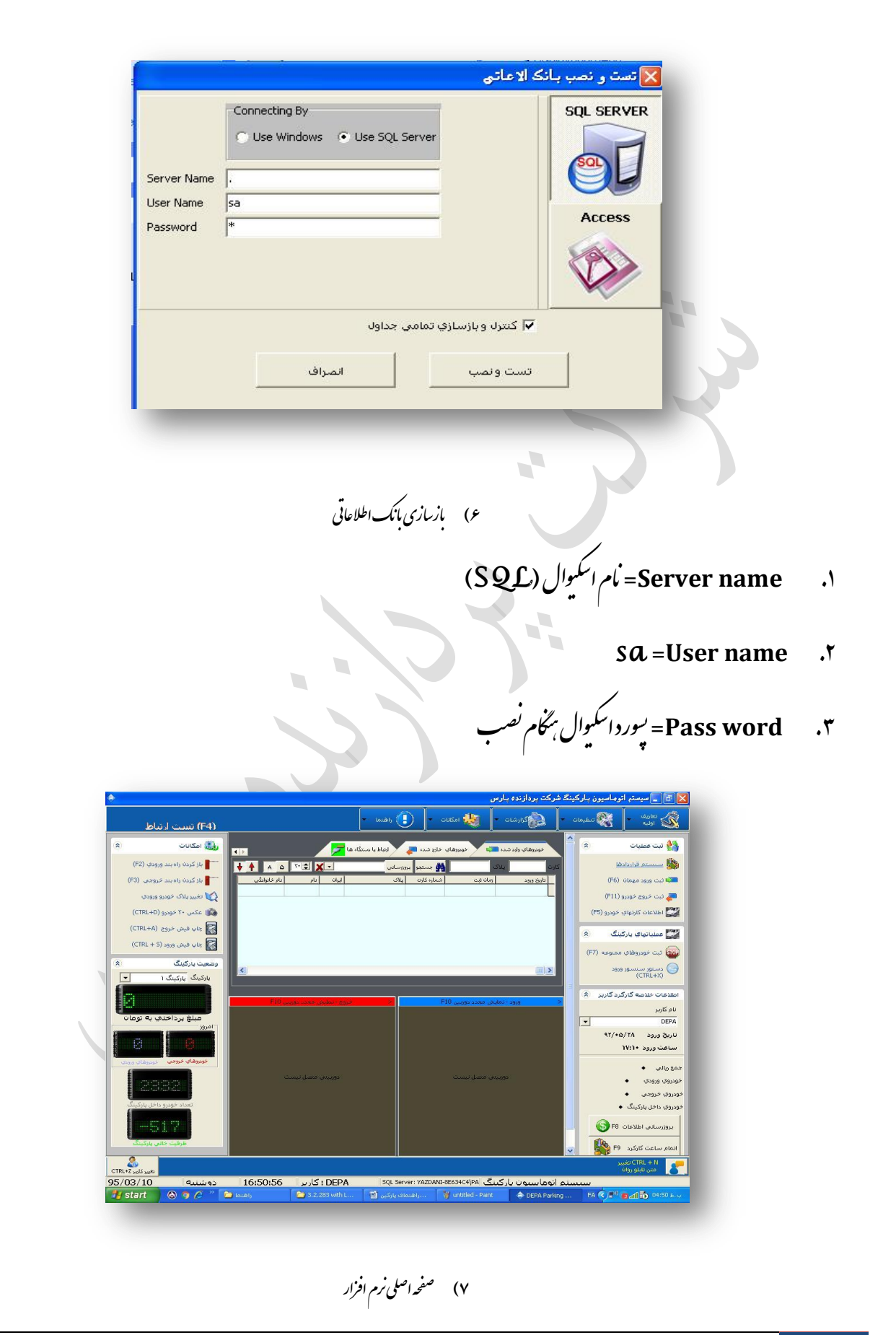

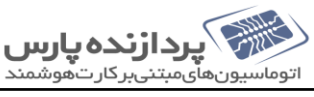

[سیتم جامع <sub>پ</sub>ارکریک]<br>[سیتم جامع پارکر*ی*ک]

[سیتم جامع پارکنیک] ت

<span id="page-6-1"></span><span id="page-6-0"></span>شرح منونا

نعاریف اولیه:برای تعاریف اولیه سیتم مورد اسفاده است. ت

<span id="page-6-2"></span>۱) اطلاعات پارکنیک : اطلاعات اولیه سیتم ت

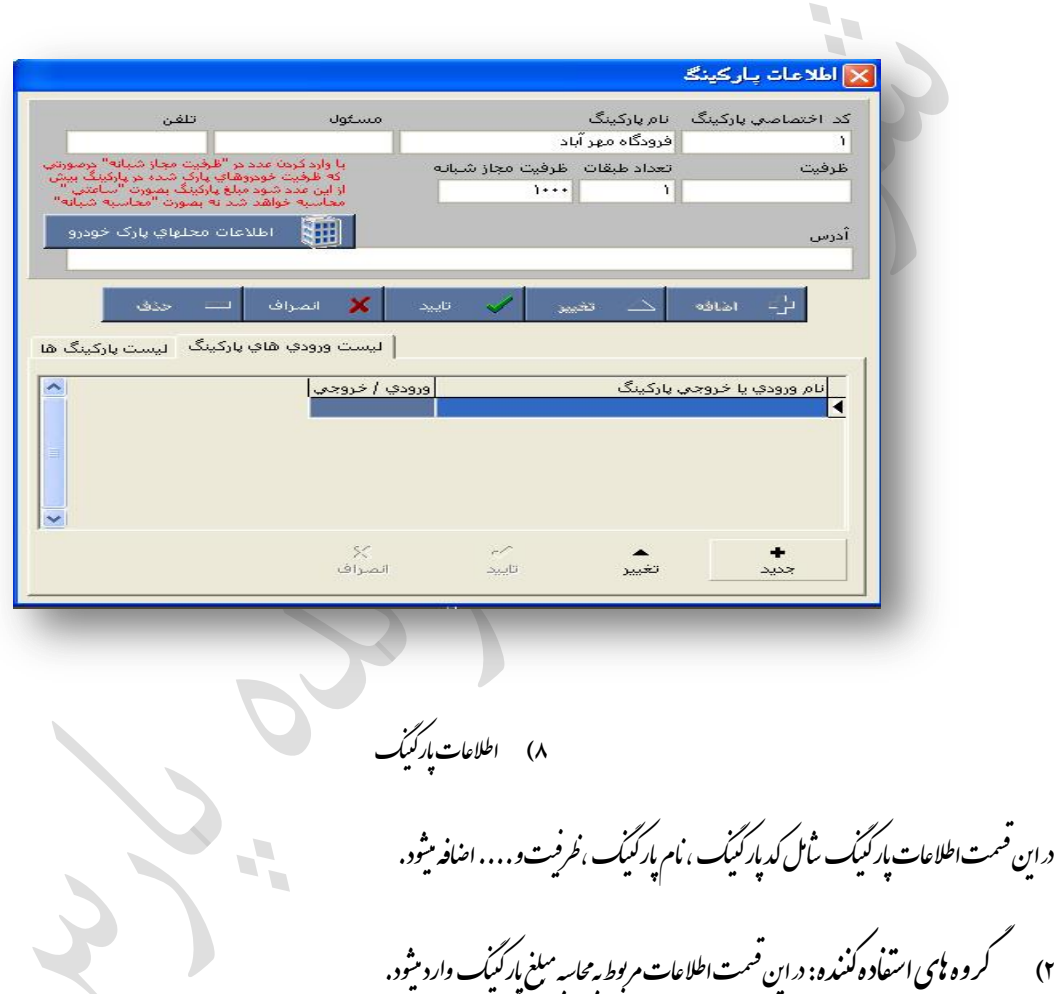

به طور مثال در یک پارکنیک میخواسد برای خود و پای سواری و ون مبلغ ورودی ۷۵۰۰ باشد و به ازای هر ساعت ۴۵۰۰ جاسه کر دد

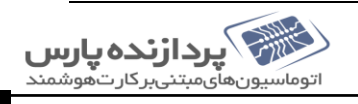

گ م ی

<span id="page-6-3"></span>به صورت سکل زیر انحام میثود .

October, 2016

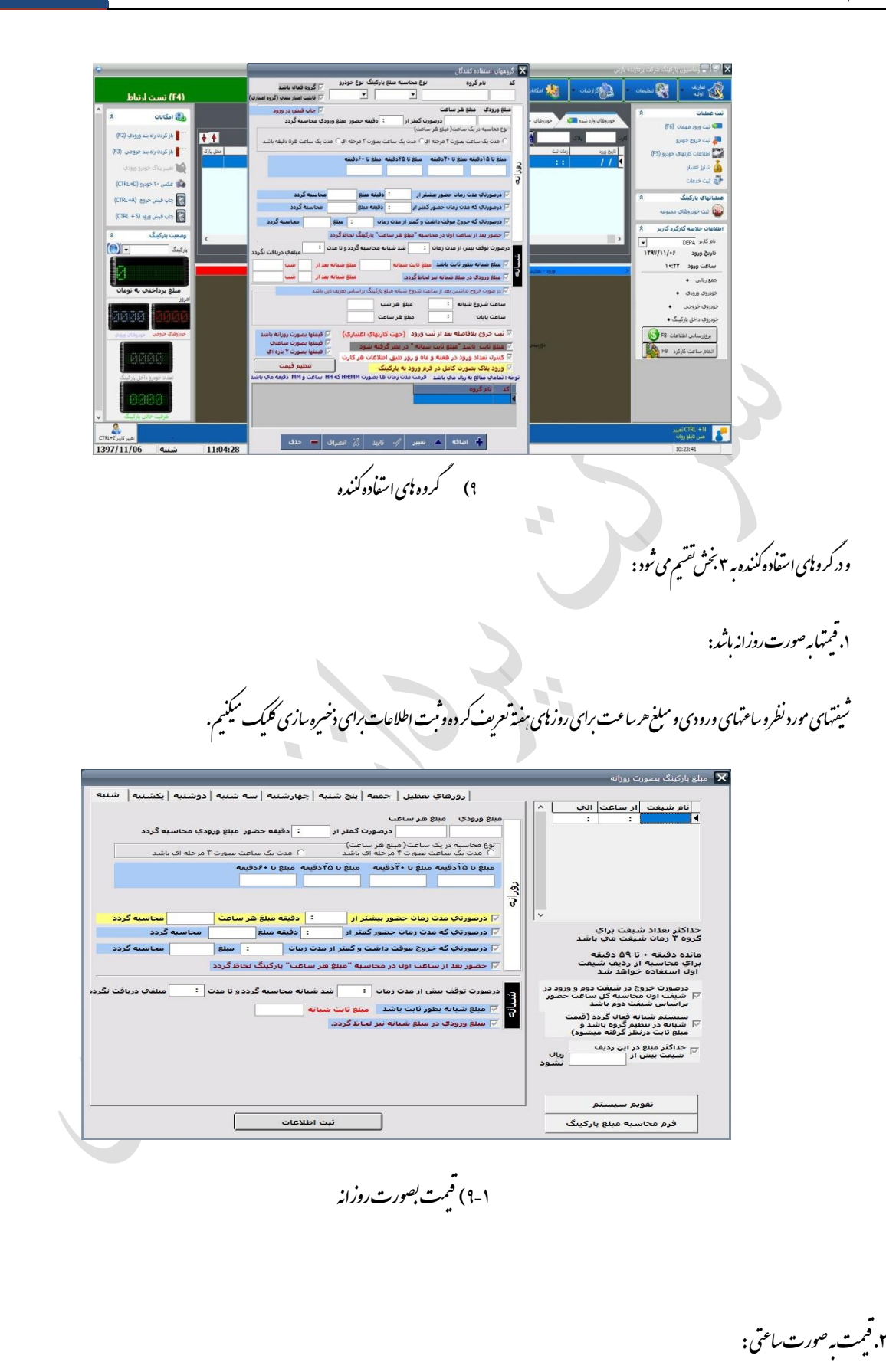

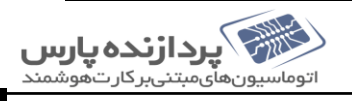

[سیتم جامع پارکنیک]

ت

October, 2016

[سیتم جامع پارکنیک] ت

له هر ۲۴ ساعت پر میکنیدو درآخر ثبت اطلاعات کلیک میکنیدبرای ذخیره سازی. ن خ ن

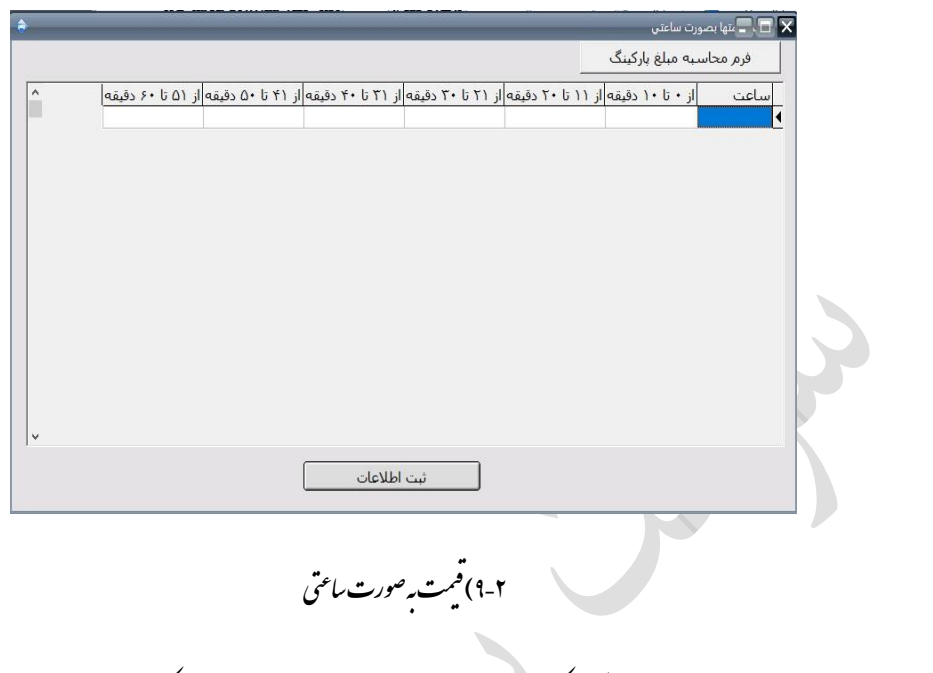

#### <span id="page-8-0"></span>۴) اطلاعات کارت ای حود و: میتوان ہم باکلیک کردن روی منوی تعاریف اور یہ کارتهای خود ورا انتحاب کر دویابازدن دکمه <del>T</del>5 د این <sup>قسم</sup>ت میتوان کارت نارا به ترتیب تعریف کر د . ی

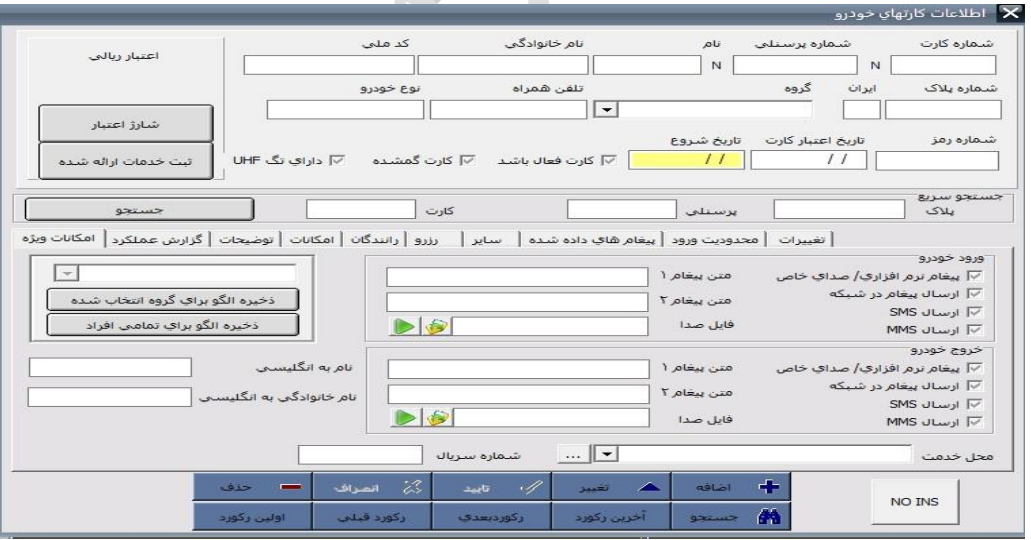

## ۱۰) اطلاعات *کار*رت *بای خ*ود و

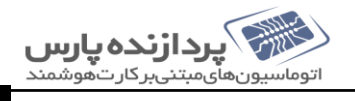

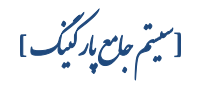

- جامداد. ن ردا یف واد پالکویاانموانمخا مارهکارتیا ورارباساسش تج جس ل ع وان میت ز نی نصفح ردا گ ن م ه ی

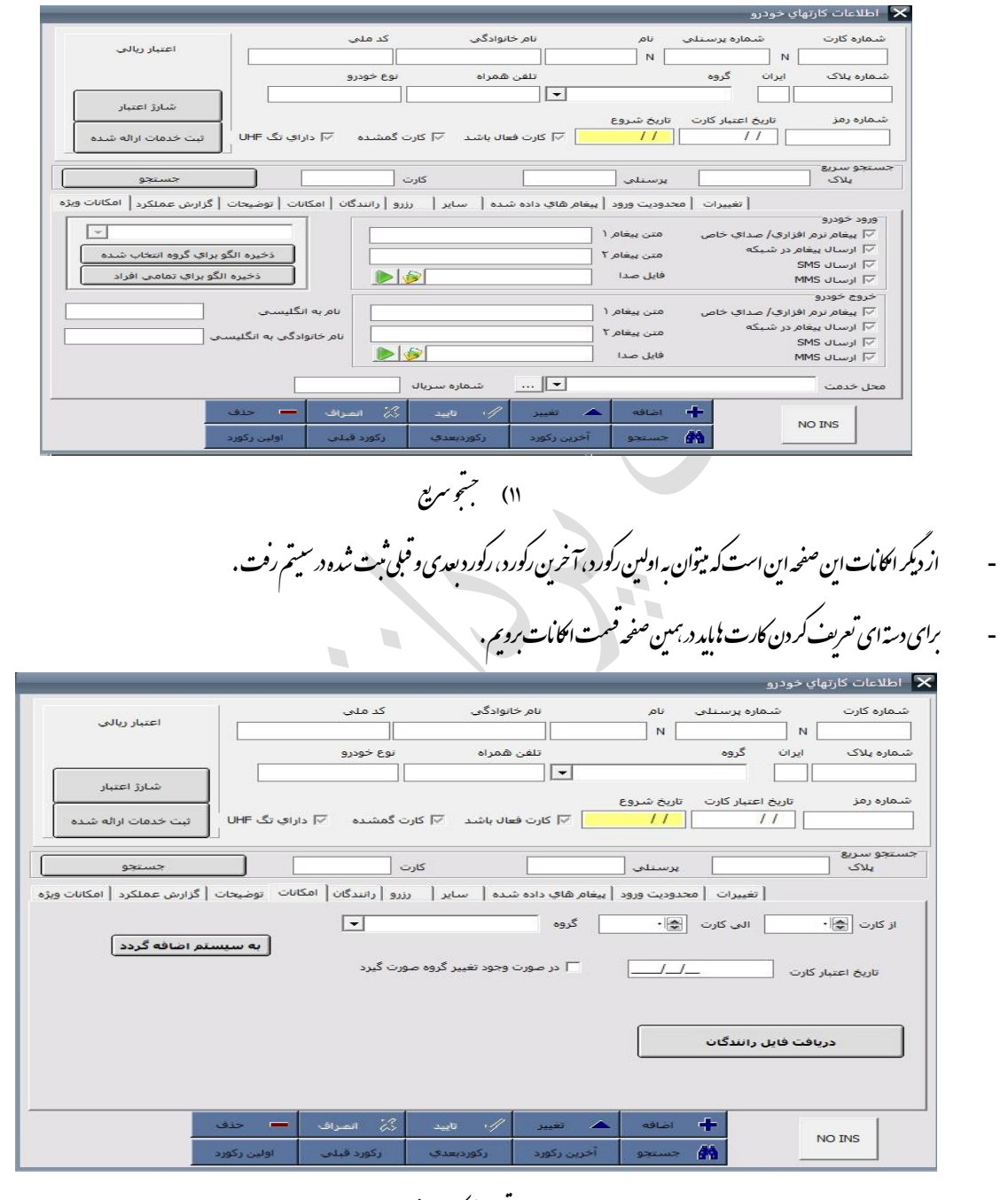

۱۲) تعریف *کار*ت عمومی

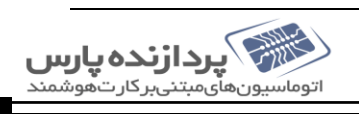

- توضيحات: اکر نياز به توضيحى برای کاربران داشته باشم . ت

گ

ت

<span id="page-10-1"></span><span id="page-10-0"></span>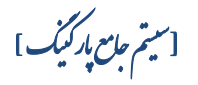

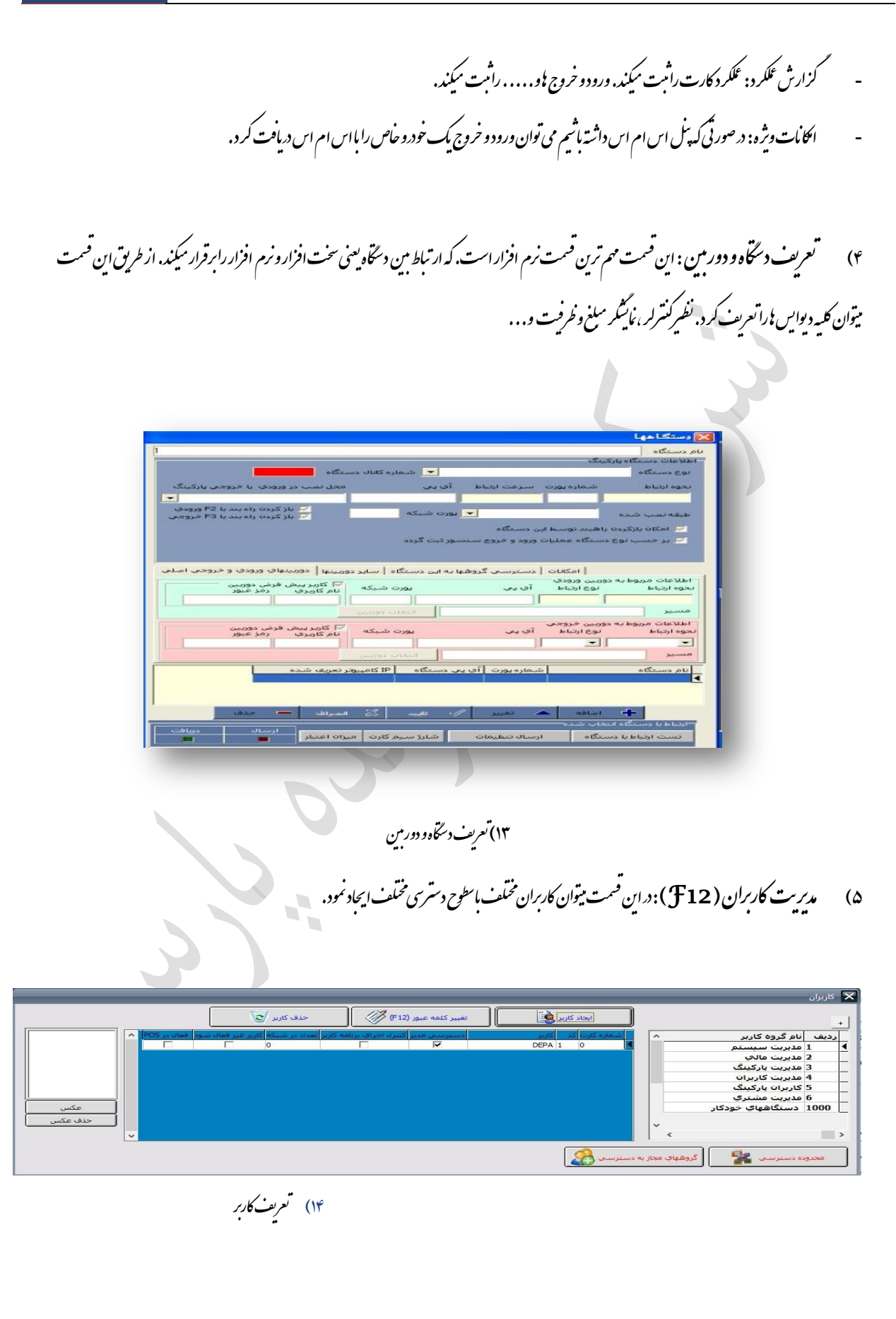

<span id="page-11-1"></span><span id="page-11-0"></span>[سیتم جامع پارکنیک] ت

.<br>تنظیمات نظمات عمومی: دراین قسمت تنفیات عمومی نرم افزار انجام مثود. تنفیاتی مانند: تنفیات ورودو.... ف ی ن ت ظهات پریشر، تنفهات دستماسها، تنفهات پیام گوناه، تنفهات کارت خوان برد بلند، تنفهات پیام گوناه و. . . . نکته: درصورتی که بخواسم مفرسهٔ پارکنیک ازیکساعت مثحض نایک ساعت مثحض دیکر به صورت درصدی اضافه ثنودی متفرات مالی این کار راانجام ت ی ل

داد.

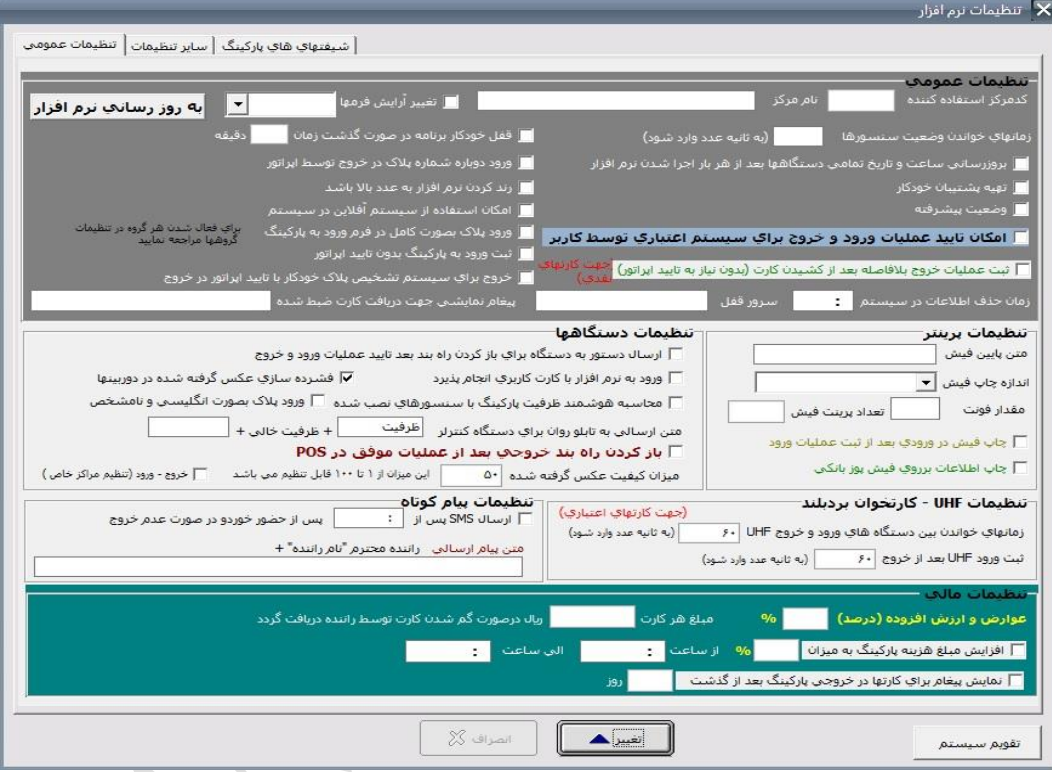

۱۵) شخصات عمومی

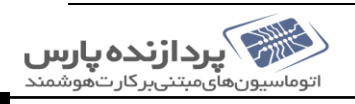

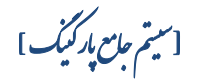

<span id="page-12-0"></span>ی

.<br>│ وضعیت ارتباط دستگاههای شبکه │ <sup>لید</sup>  $\overline{\bullet}$ **O & B** ■ | 图 .<br>ارســال گارتهاي معتبر B ۔<br>ارستان نیزم افزار Calculation and .<br>حذف اطلاعات گارتھا .<br>حاف اطلاعات تردد × .<br>تنظیم ساعت و تاریخ  $\overline{\otimes}$  $\mathbf{x}$ .<br>تست ارتباط یا دستگاه .<br>دریافت اطلاعات تردد 83 ۱۶) ست<sub>ا</sub>ر تباط<sup>ل</sup>اد سخاه سکنیم .<br>مسیم . نکته: *بر*ای تقسسیم *ساعت و تادیخ دستاه از این قسمت روی ک*ریهٔ تقسسیم *ساعت و ماریخ کلیک* ی ئکته ۱: برای دیدن کارتهای خوانده شده و ثبت شده میتوان د بهمین قسمت کز سه نمایش کارتهای خوانده شده را کلیک کر د . ن .<br>X |کارتهای خواند <mark>- |</mark><br>اعت |کانال|کارت |نام خانوادگې 图  $\approx$ 83 | بروزرساني | باک کردن همه کارتاهیخ 17( واندهشده

ار تباط با دستگاه: دراین قسمت میتوانیم از ارتباط مین نرم افزار وسخت افزار اطمینان حاصل کنیم . برای اینجام این کارکزیه تست ارتباط بادستآه رامنرنیم .

ی

ی

گ ی ف

<span id="page-12-1"></span>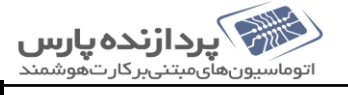

ر<br>گزارش<del>ات</del> ۱) گزارش ورود و خروج خورونی: دراین <sup>ص</sup>مت کلیه اطلاعات مربوط به ورود و خروج خورد.و ب<sup>ی</sup> رامیتوان به دست آورد .<br>۱) خ ی ب **X** 1897/11/06  $\blacksquare$  $200$ اب اداریر<br>T DEPA  $X \nightharpoonup$  1397/11/06 44 .<br>ز کارت  $x$   $\blacksquare$ 44 ۔<br>الحب کارن  $x$   $\blacksquare$ نابر موارد  $rac{\mathbf{x}}{\mathbf{x}}$ .<br>نوع بار  $\boldsymbol{\times}$ مبدا ــ :ــ | × | الح .<br>دوه مرتب *س*ازې اطلاعات ۔<br>می بارکینگ ها **Calca** ilo eligle<sup>3</sup>» .<br>•) تاريخ ورود لماره يلاک الحا .<br>مایش خودروهایی که بصورت دستنی ثبت خروج شده اند .<br>└ نمایش خودروهایی که مبلغ انها صفر اس گزارش تعدادي خودروي خروجي<br>براسياس گروه<br>گزارش خودروشاي خارج نشده در يک .<br>أمادة سازي اطلاعات (انتقال اطلاعات از حداول موقت به اصلاب) گزارش عمليات كشيدن كارتهاي ناقد .<br>گزارش کلی براساس تاریخ .<br>گزارش جزئیات ورود و خروج خودروها گزارش خودروهایی که خروج موقت<br>حائز گزارش خودروها<mark>ي خارج نشده</mark> در روز گزارش ورود و خروج براساس خودرو گزارش ورود و خروج براساس ماه گزارش تعداد<mark>ي ورود و خروج</mark> مای گرفته تزارش خودروهاف ممنوعه  $\lceil - \rceil$ ماه <mark>بهمن</mark> .<br>. به سیستم اکسل (CSV) .<br>گزارش تعدادي کل براساس تاريخ گزارش جزئیات ورود و خروج انتخابی<br>به اکسـل گزارش از قطع ارتباط دستگاههای<br>تحتیشیکه چې په اکستل خود<br>خروج موقت دا لیست خودروها به اکس<mark>ل</mark> ۱۸) گزارش ورودو تروج گ این قسمت ثامل جندکزارش مخلف است؛ کزارش جزیات ورود و خروج خود و پی کزارش کلی براساس ماریخ، کزارش حودوری در دوست محدود و پی م خ خ ج گ گ گ گ گ عارج نشده، کزارش خود و **ن**ای ممنو<sub>مه</sub>، کزارش عکس **ن**ای کرفته شده با دور مین و . . . .<br>م گ گ مچنین دراین قسمت میتوان تام کزار بات ذکر شده در بالارا<sub>م</sub>ه صورت اکسل نئیرکرفت . ک ا<br>پاک ی ک نکته: نکته۱: بخپین دراین قسمت سر میتوان کزارش خود و پایی که به صورت دستی ثبت خروج شده اند و یاخود و پایی که مبلغ خروج نداشتند را چ : بهجمین *د*.این قسمت سر میتوان لزارش حود وایی که به صورت دستی مبت حروج شده اند و یا حود وایی که مملغ خروج نداشتند را لر قت. گی ی ی

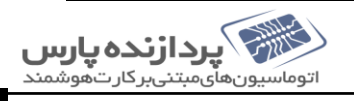

<span id="page-13-0"></span>[سیتم جامع پارکنیک]

ت

۲) گزار *م*ات مالی یارکییک : دراین <sup>ص</sup>مت می توان کزار ثاقی مربوط به اطلاعات مالی سیتم کرفت. ل گ ت ل ب ت ی

<span id="page-14-5"></span><span id="page-14-4"></span><span id="page-14-3"></span><span id="page-14-2"></span><span id="page-14-1"></span> $\mathcal{C}$ 

<span id="page-14-0"></span>[سیتم جامع پارکنیک]

ت

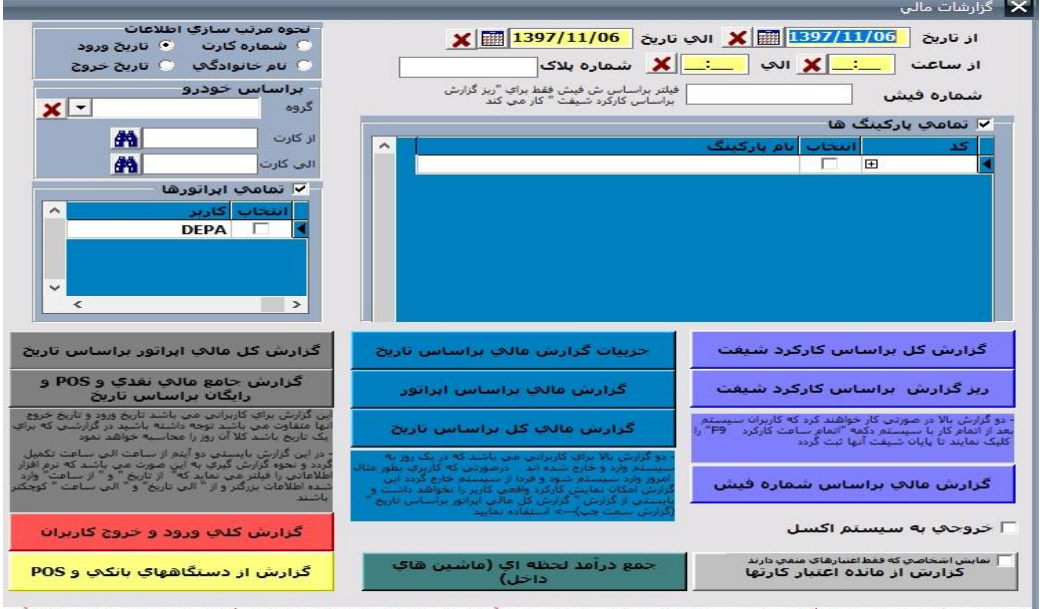

 $\Box$ 

۱۹) گزارشایی گ

زارى<sup>ث</sup>ات مختلف <sub>اين</sub> قسمت <sub>بر اين اقسام است:</sub> گ ق ی ی - ت شیف رد مرباساسکار سیس ی زارشکل : وان گ یت م زینه نگ بازدنا ردآوردو ردهاسترا فتک ودردیا شیفتخ وررد یهکرهارپات بلغ م زان می وطهب ر اطالعاتم ک ت ی ب باملغ صندوق تطبیق داد. - ت شیف رد زارشرباساسکار رزی : زارشباالاس ند ما وردو ن مارهپالکخ ش مارهکارت، ر ش نظی ی نتفاوتهکاطالعا ذارد یگ م یار خت مردا ه ت.باا ......را ک گ گ ت ی ■ سیرای استفاده از دوکزارش بالاحتمایا پرکاربران به سیفت خود پایان داده باشناره از کلید 9 B می توان این کار را انحام داد. گ ی - ش فی ماره یرباساسش زارشما ثبتمیش : ود. ودهو.... وردوردپارگنیکب یهکخ ش،مدتزما فی ماره ش ند یما زاطالعا زارشنی نگ ردا ل گ ن ن ت ی - یرباساساترخی زارشما یاتگ زی یدهد. : شانم من هی ید یهکهبآنم یخ زارشرارباساساتر ل ج گ - ور یرباساسارپات زارشما : رد. زارشتهیه وانگ میت ور رباساسرهارپات ل گ ک - لرباساساترخی. ی سشما زار ک ل گ

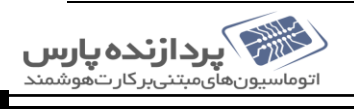

<span id="page-15-0"></span>[سیتم جامع پارکنیک] ت

- گزارش از دستخابی بانکی و pos - کزارش از دستخامهای ممکی به خود؛ در این نوع کزارش میتوانیم اطلاعاتی از دستخامهای مرکز و با در مخاه نای متمکی به خود نیازی به نرم افزار زار زارد اما د صورتی که گ ت ی ت ف گ بخوابیم بااسفاده از نرم افزار بم کزارش تهیه کنیم سربیتوانیم این کاررا انجام دسم . ی ■ سیستان میتمی به خود چیت: این دستامها به صورت مجزا دریارکنیک کار میکنند یعنی نیازی به نرم افزار نیست. خود سورت کامل میتوانند کارت تعریف کنند، ف ن ی م زارش بگیرندو. . . . گ - کزارش سیسم سلورهٔ: دراین نوع کزارش می توان خورو بایی که سنورورود و خروج آن ب<sup>ا</sup>راثت کرده است مشاہده نمود . ت گ خ ی ی وریاورودباکارت: سنس تفاوتورودبا م: ی مادوروشورودهبپارگنیکدار 1( ف ری وریککارتتع وسطارپات فادهازکارت: باا ود. ست یش م ندهداده ودوهبرهران میش ت 2( با ور وانردورودیپارگنیکسنس میت ور: سنس فادهاز ا روجاه ست راردادربایثبتورودو خ ق –نمودار پی با اسفاده از نموداره امیتوان اطلاعات را به صورت ثباتیک روی صفحه شامده نمود. اطلاعاتی مانندگین انگریزی با نمودار ورودو و خروج ن ت م ه خ

## <span id="page-15-2"></span><span id="page-15-1"></span>وردواه رد 24ساعت خ

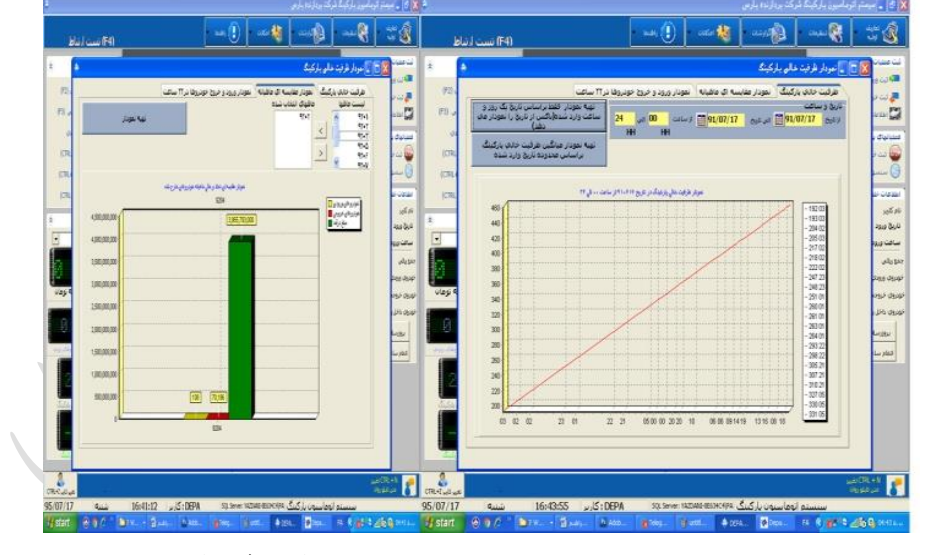

۲۰) نمودار *ظرفیت و نموار مقاسه* ای

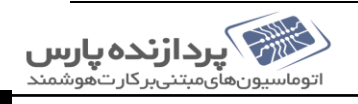

<span id="page-16-0"></span>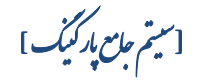

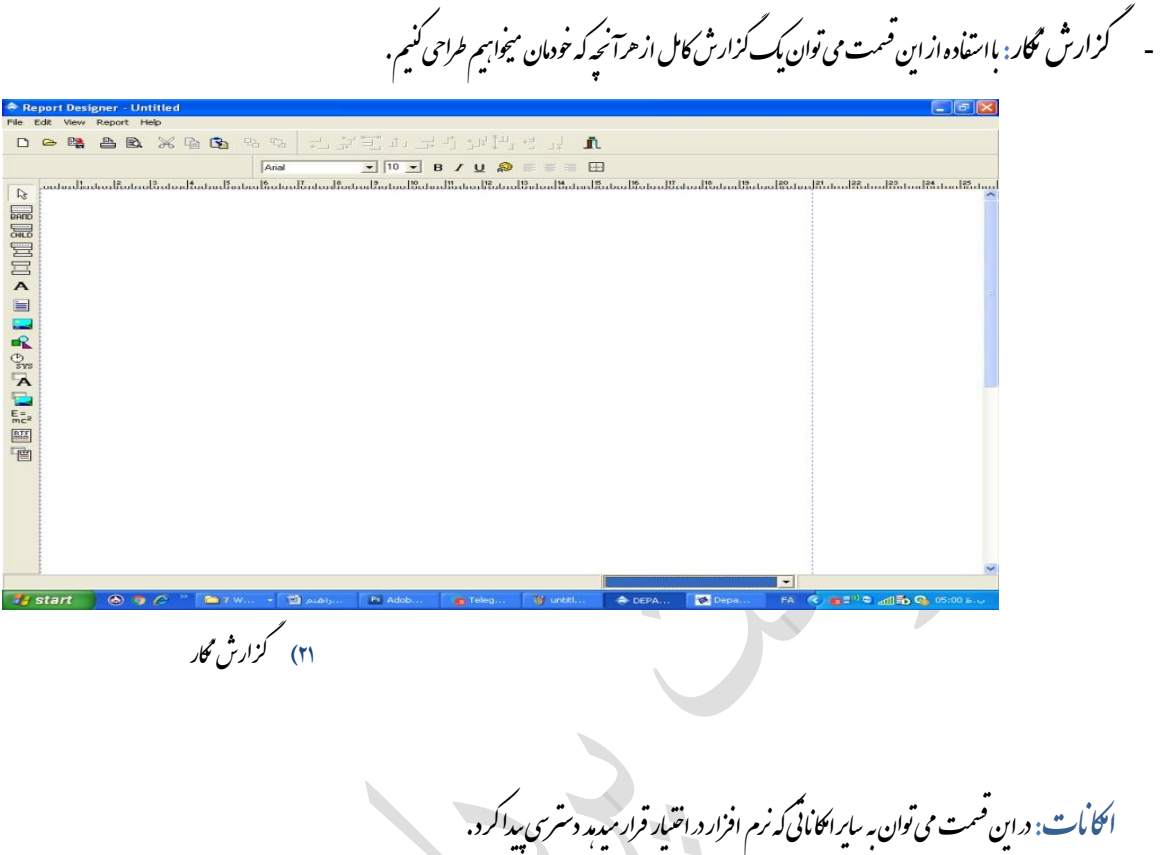

- تاطالعاتورود مدری : رد. شاهده شدهاند روجن ی ثبتخ یل یهکهبرهد وردواه وانخ یت تم قسم ن ردا

<span id="page-16-2"></span>ی

ی

ل

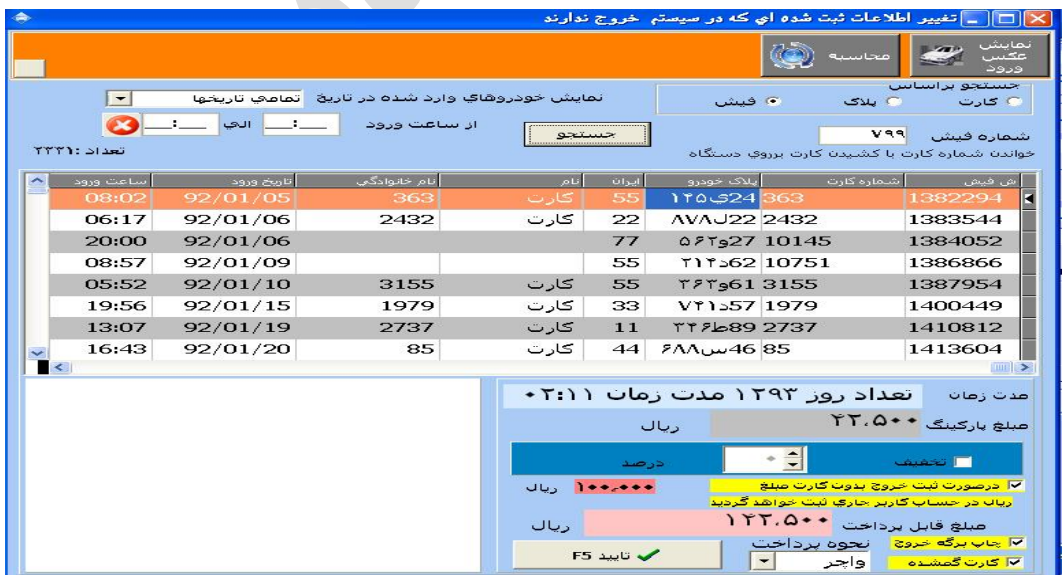

ک م

 $\mathcal{L}^{\text{max}}$ 

مدریی 22( تاطالعاتورود

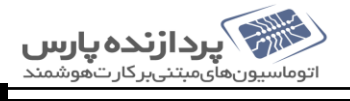

<span id="page-16-1"></span>ی

<span id="page-17-2"></span><span id="page-17-1"></span><span id="page-17-0"></span>[سیتم جامع پارکنیک] ت

- م سیس یو مدری : ی یتبانکاطالعا ردنبانکاطالعا وانبدونبازک تمیت قسم ن ردا رد. مدرییتک آنرا ت ت ت ی ■ پازسازی و کا<sup>م</sup>ِش حجم بانک، دراین قسمت میتوان <sub>ج</sub>هت حلوکه یِن از افزایش حجم اطلاعات در دیباً بین اطلاعاتی که مورد نیاز نیست پاک کر د . ی ت ف

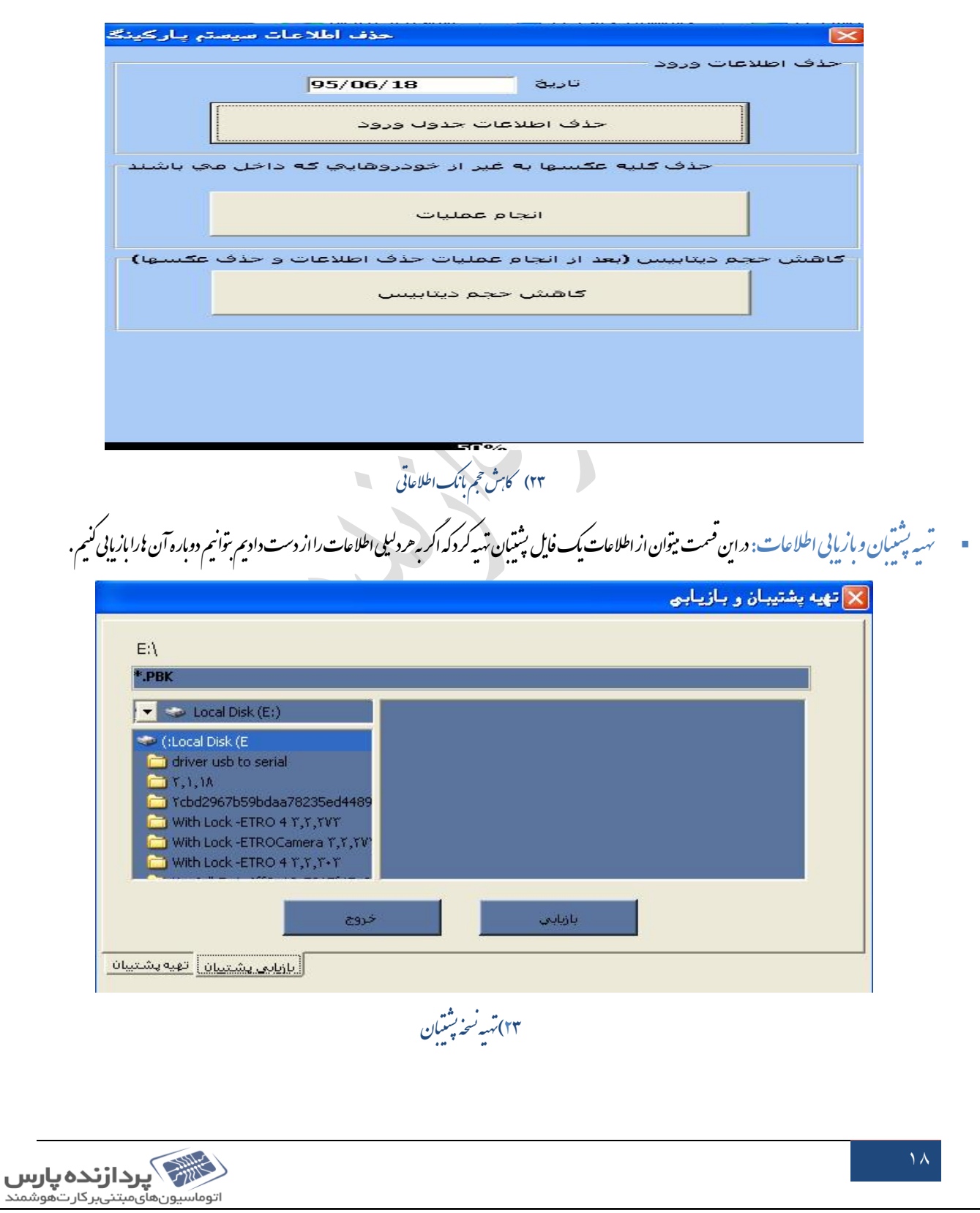

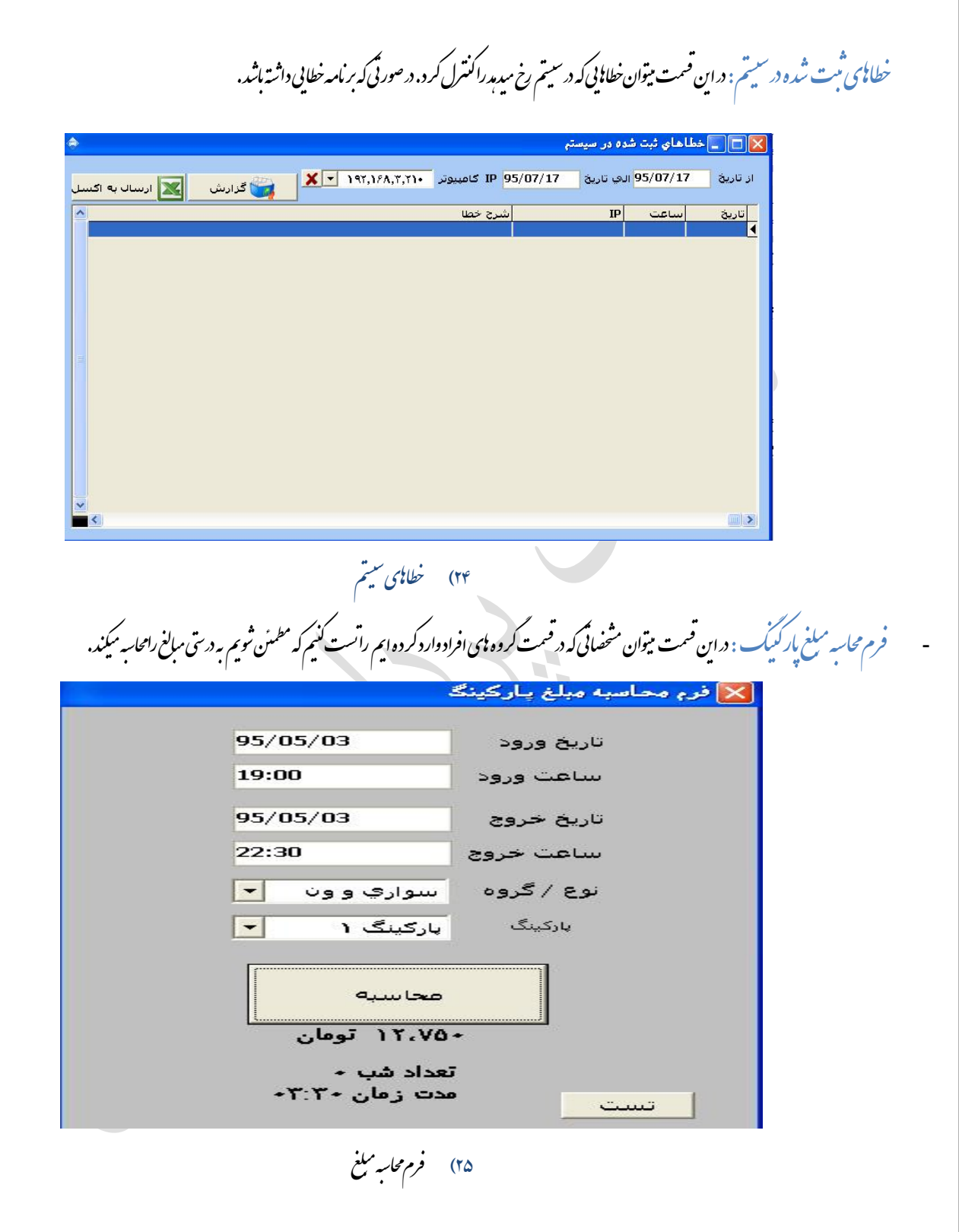

<span id="page-18-2"></span>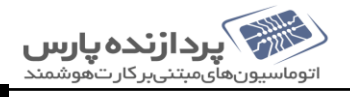

<span id="page-18-1"></span><span id="page-18-0"></span>[سیتم جامع پارکنیک]

ت

[سیتم جامع پارکنیک] ت

مبت ورود مهان: دراین <sup>ص</sup>مت میتوان مشخصات خود وایی راکه به عنوان مهان وارد پارکیک میشوند شبک در بای سنحه کرد. <u>ES</u>C را از صفحه **کلید فشارمیدسم . برای** ه ی ی ی ف ه ه انحام ان کار میتوان دکه F6 یاکز س<sup>ت</sup>بت ورود مهان د<sub>ر</sub>صفحه اصلی نرم افزار را انتخاب کنیم . ی ف گ

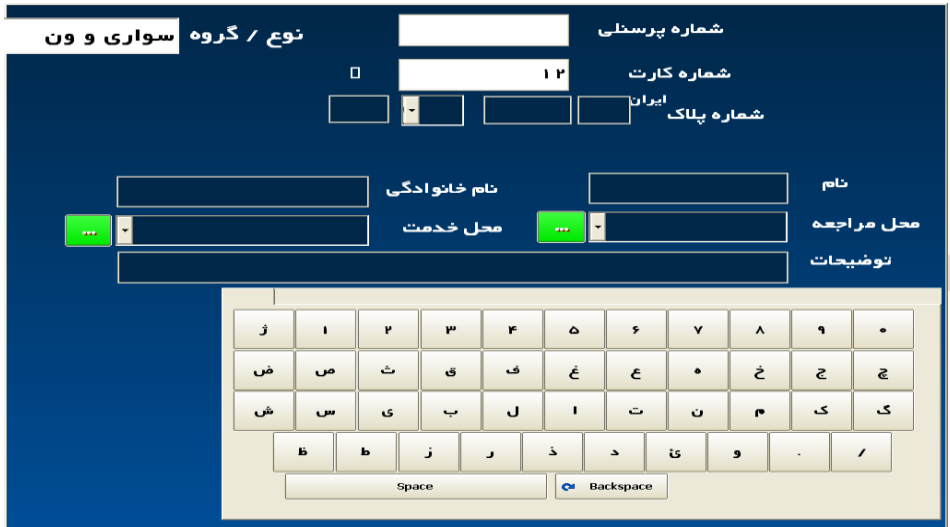

۲۶) تبت ورود مهان

- سایر: «این قسمت ننرمیتوان سایراطلاعات را دسته بندی کرد. اطلاعاتی مانند مشخصات رانندگان، شیتم نوبت دی، تعاریف خاص و ...... ب ت ن ت

<span id="page-19-0"></span>کات مهم صفحه اصلی

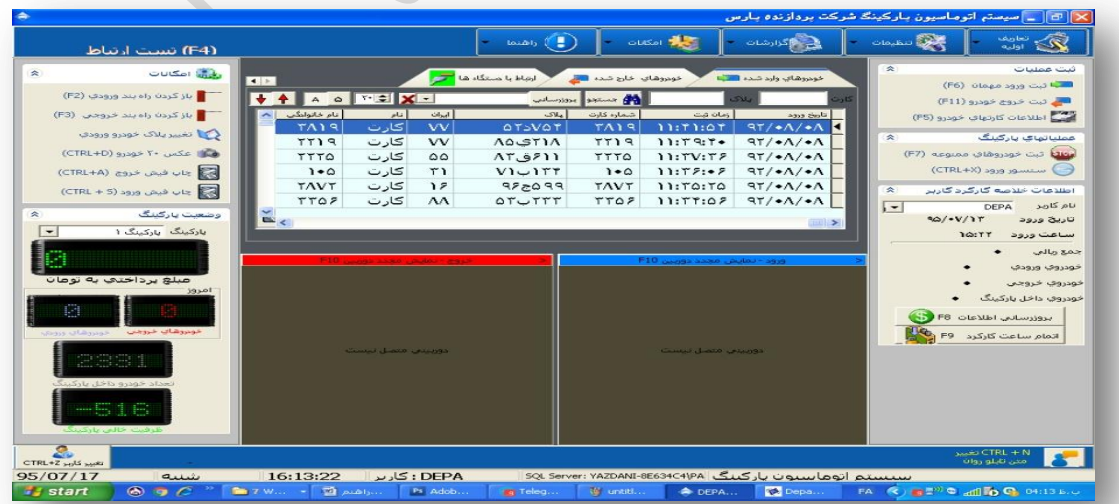

۲۷) صفحه اصلی

[سیتم جامع پارکنیک] ت

۱) برای تعریف حاپکر برای بر مامه، که بتوانیم توسط آن فیش ورودو خروج حاب کنیم باید کلید بای CTRL+P+R+N رافشار دسم . خ ۲) برای تعییر متن تابلوی روان باید کلیدای CTRL + N یاروی علامت کنار آن کلیک میکنیم . یاروی علامت کنار آن کلیک

 $\begin{bmatrix} \text{minimize} & \text{minimize} \\ \text{minimize} & \text{minimize} \end{bmatrix}$ 

۴) برای تغییرایراتور یاکاربر سیتم میتوان کلید CTRL+Z یا تغییر کاربررافشار میدسم . ت ی نغییر کاربر CTRL+Z<br>تغییر کاربر CTRL+Z ۴) برای چاپ فیش محدد ورود و خروج باید در صفحه اصلی قسمت اکلانات کر به حیاپ فیش مورخ میدان و سیمانی اکلیدای م خ CTRL+S ,CTRL+A دانتخاب میکنیم. خاب نت ا را ۵) برای دیدن عکس ۲۰ خود وی آخر وارد شده در پارگنیک کلید CTRL+D یا عکس ۲۰ خود ورااز قسمت اکامات درصفحه اصلی انتخاب میکنیم . .<br>خود ورااز قسمت امکانات در صفحه اصلی انتخاب م خ ۶) برای بازکردن را پندورود یاخروج توسط ایراتور کلید F2,F3 باکز سه بازکردن را پندورود و خروج رافثار میدسم . خ گ خ ک

د سکاه نحویل اتوماتیک خودکار کارت ت ی

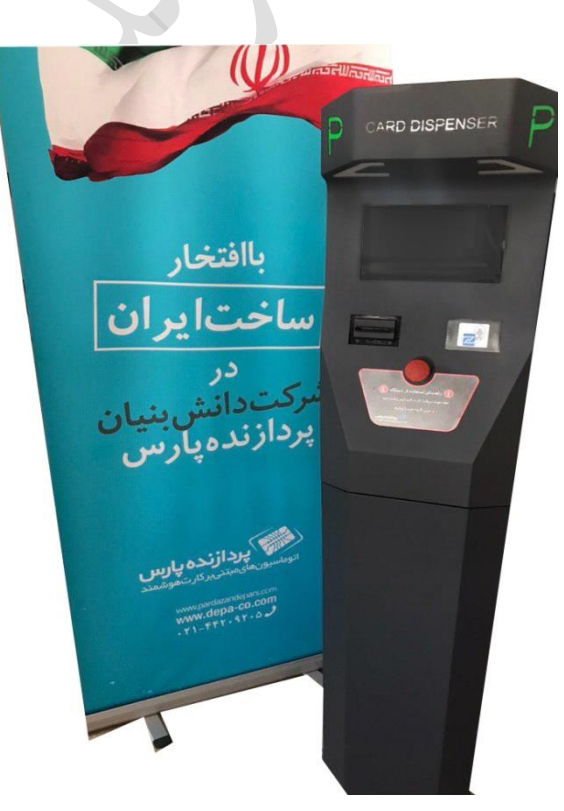

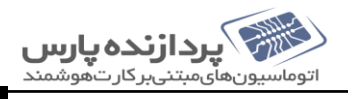

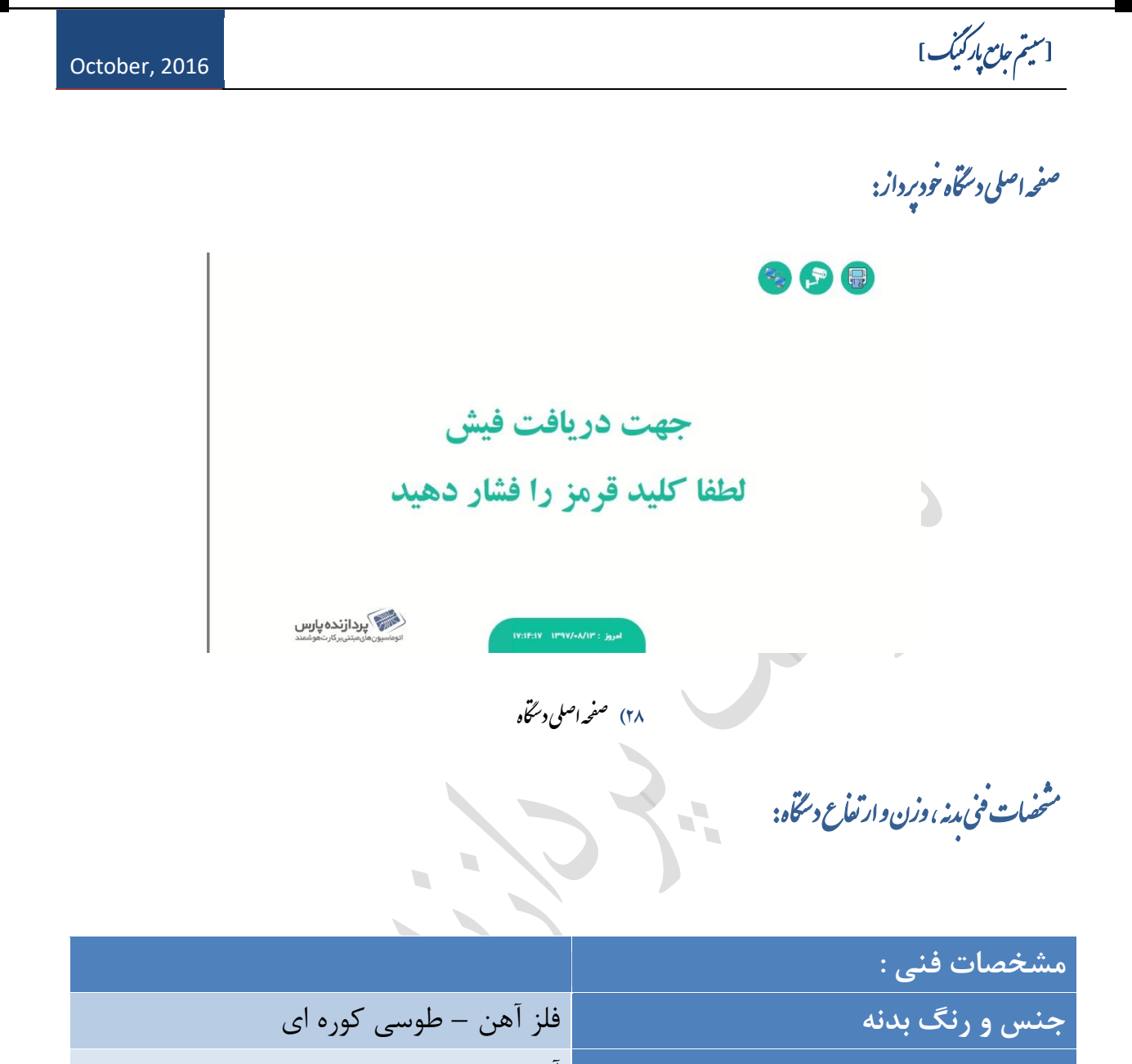

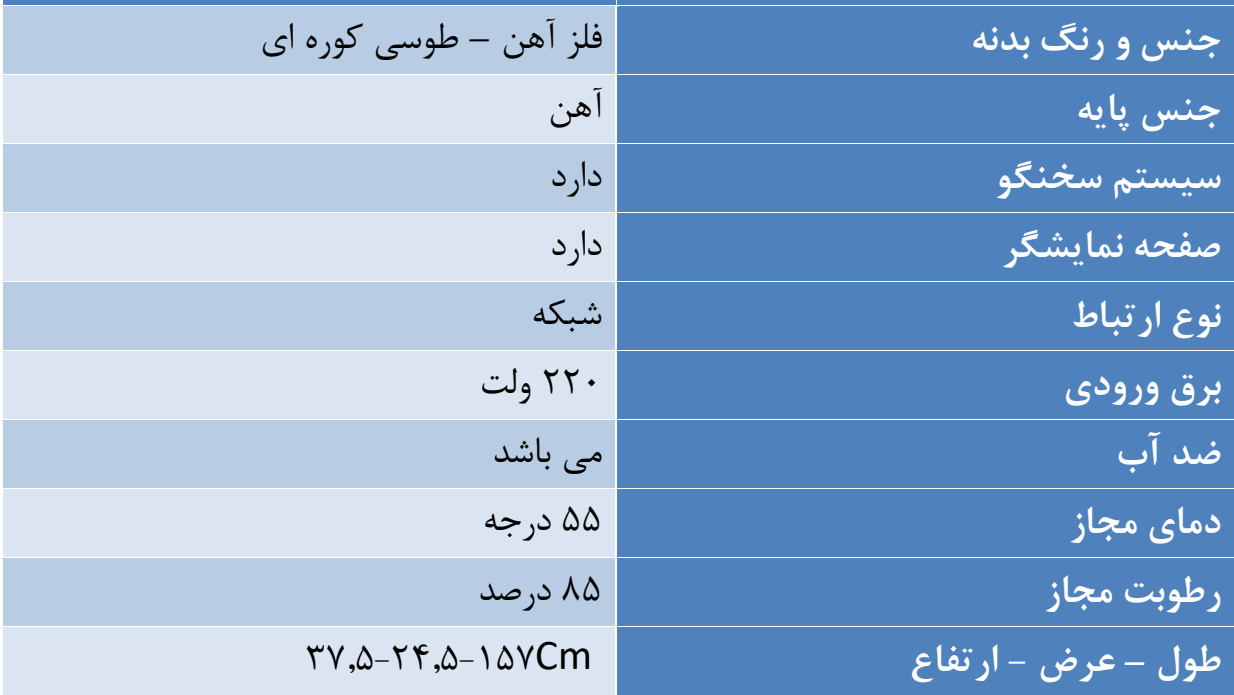

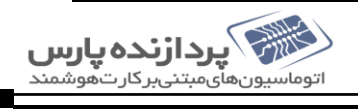

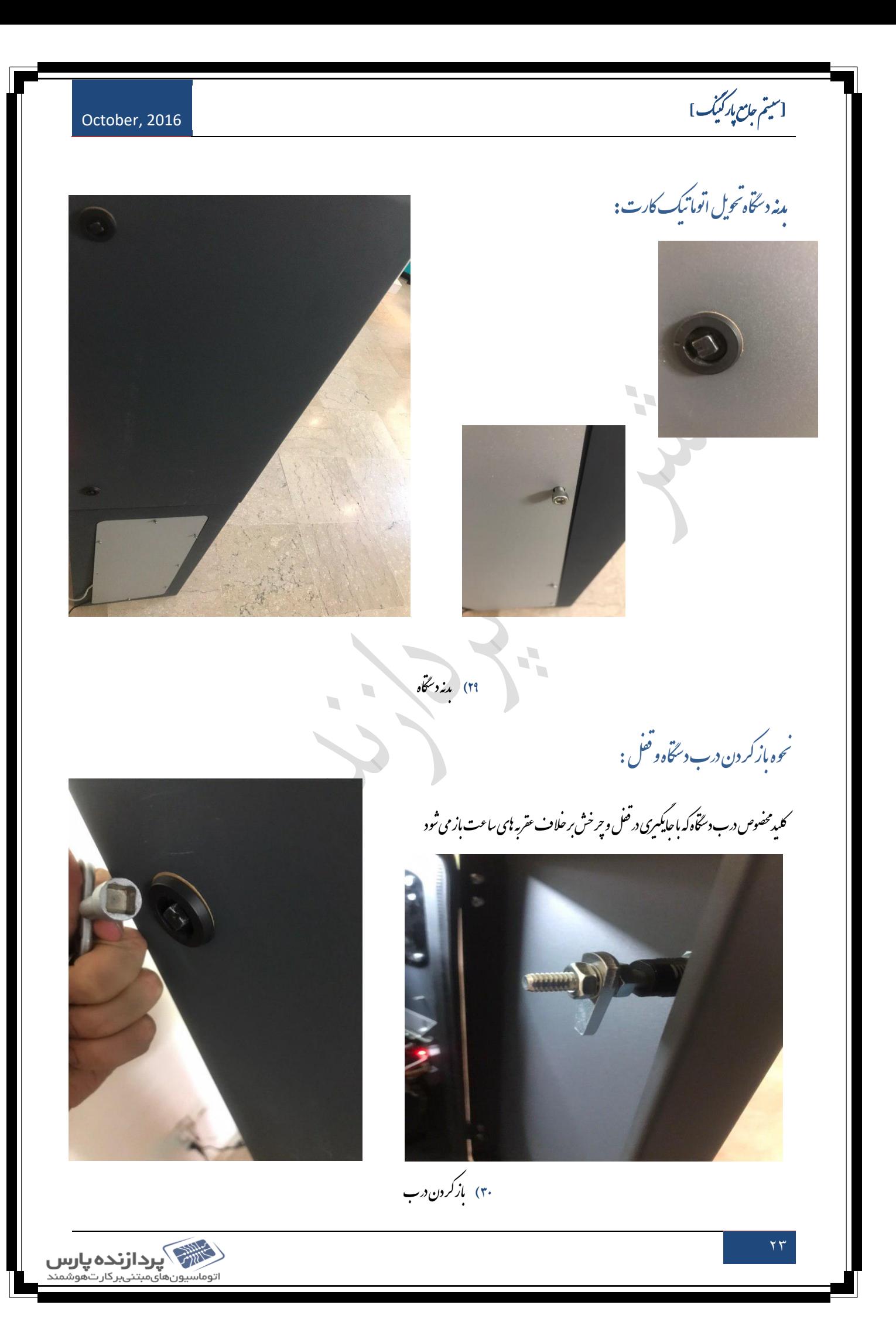

استم *جامع باركيك*]<br>-

ادوات کلی د سخاه اتوماتیک تح<sub>ی</sub>ل کارت:

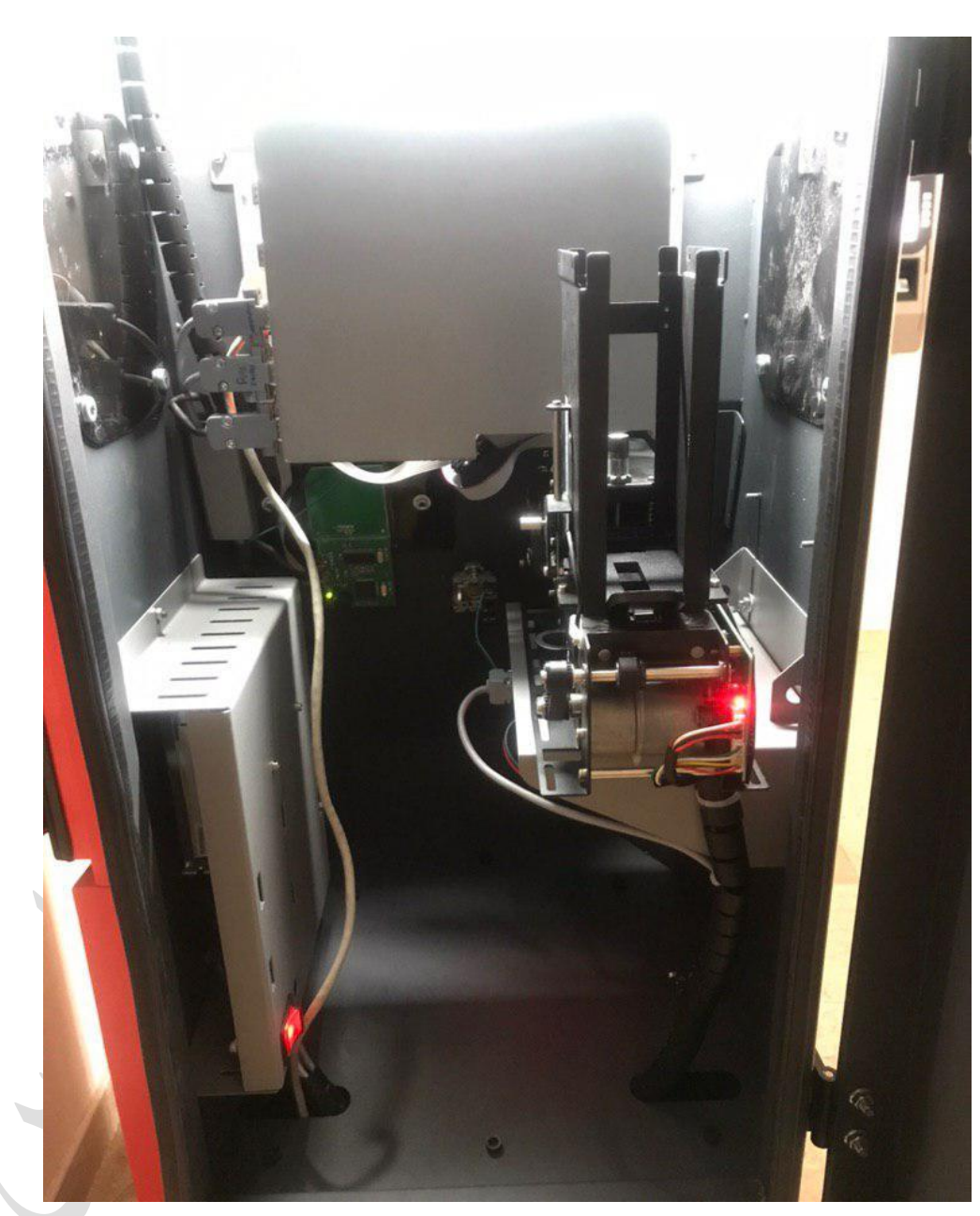

∕ کارتخوان دوم<br>∕ محافظ برداصلی

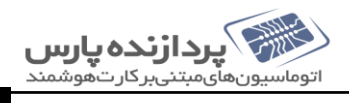

October, 2016

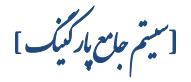

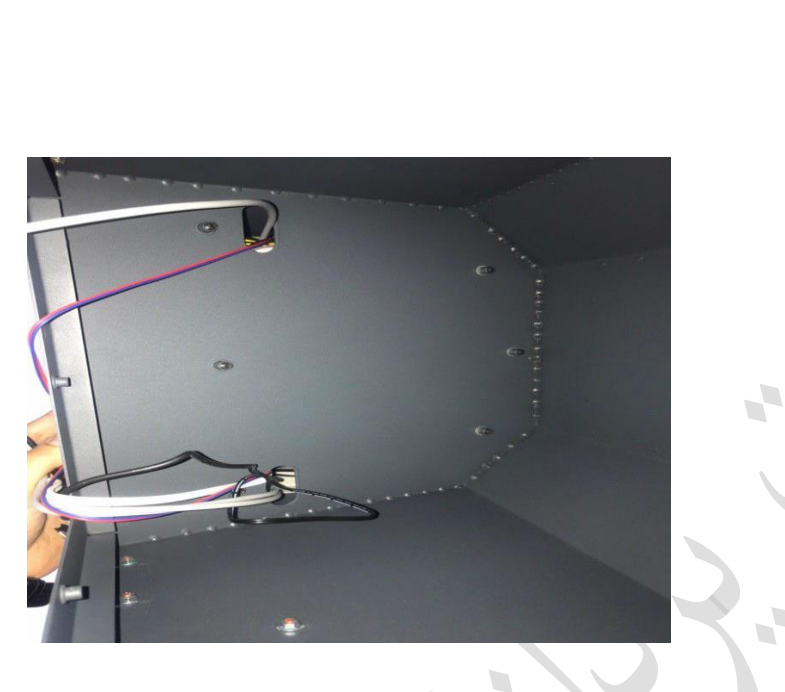

نب<u>ع برق</u>:

هدارنده : نگ پاهی

ل خروجی کابل برق و شبکه دستخاه ب

جهتنصبربرویپلیت40\*40 هب

مک محم

ک سیدل برق ۲۲۰به ۱۲ولت ۴۵و۵ و ۳ آمیرکه برق برد 10 /بردرله، Speaker ،برداصلی دستگاه و موتور تحویل کارت را آمین میکند. ی ت

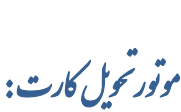

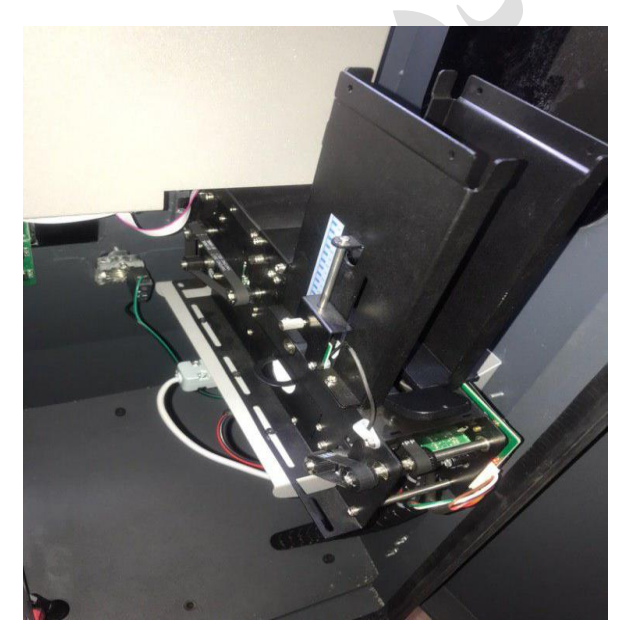

∕ موتورىح<sub>ت</sub>ل کارت مجمرْ ی*مخز*ن ۲۰۰ مايي کارت و توان ۲۴ولت ۳ آمىير ه ی ت کارکر د موتور بایک برد درایور موتور DC انحام میکیرد که این موتور ب<sup>ه</sup> ت ی ت ک ت ی دسط ۷ سنور کنترل میکردد ، همچنین ۲موتوروظیفه ی مدایت کارت به ت چ ت سمت سرون رابر عهده دارندو سمحارنحوان موتور به صورت جداگانه ت داخل موتور تعبیه کر دیده . گ ت

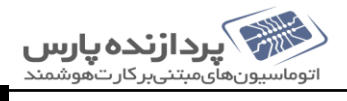

[سیتم جامع پارکنیک] ت

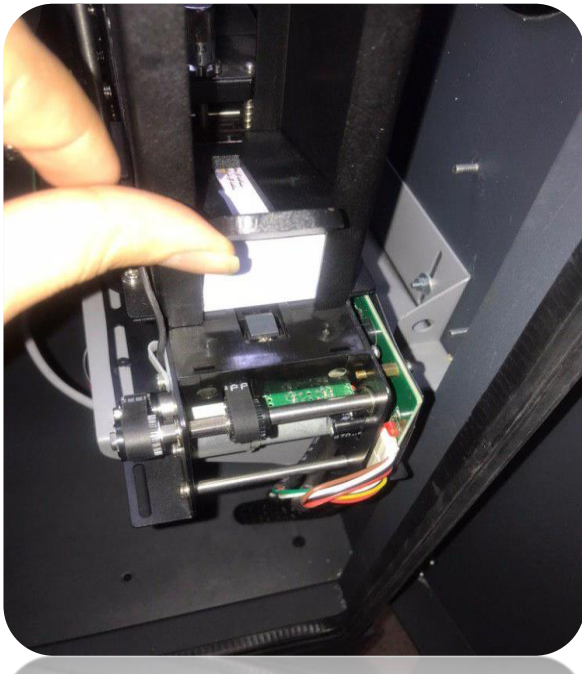

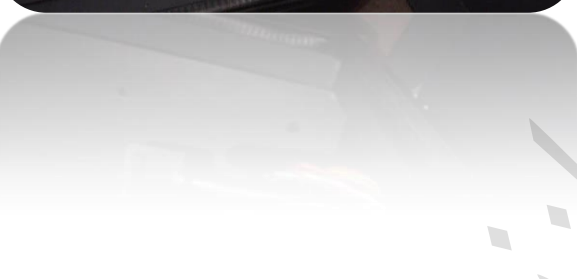

 $\vert r \vert$ 

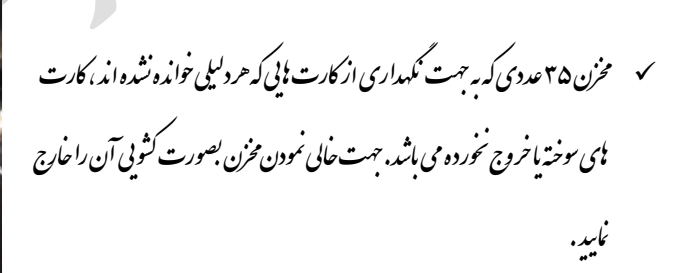

∕ مخسر از قرار دادن کارت! د مخزن موتور، می بایست وزنه رابر روی آنها قرار داد .<br>ب

تش د صورتی که کارت یا مام شود سنور تسحیص کارت شروع به اعلام صدا کر ده ما

خ

d.

Ą

ت

ت

مخزن محددار <sub>ت</sub>ود**.** 

ت

ق

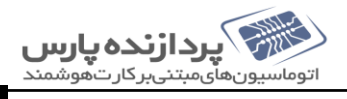

[سیتم جامع پارکنیک] ت

اهرم پر خشی موتور: ت چ

∕ در اهرم چرخش <sub>ج</sub>هت تنگ کردن د*ر بحه خروج کارت که معد*از آزاد کردن ضامن ک خ ه چ میتوان آن را م<del>ست</del>سسیم کرد.

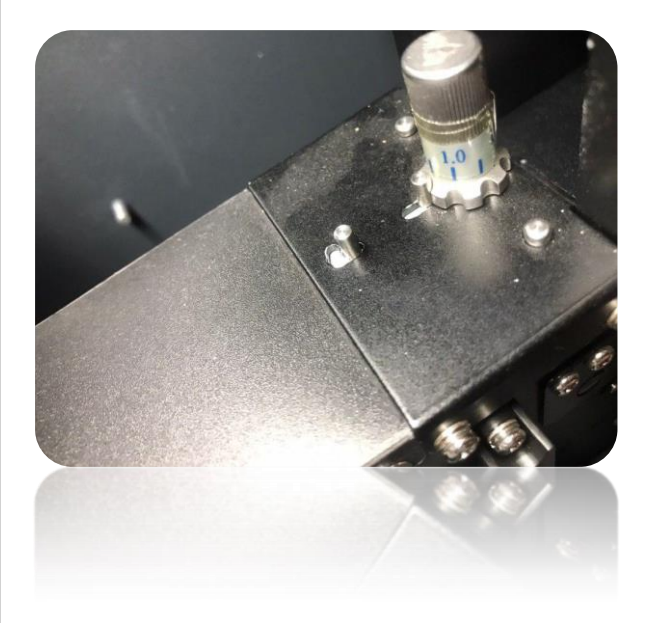

عكردنرم افزار: ف ک وه نح

باشد.

سم سعداز اجرای *نر*م افزار و موفقیت آمنیرپودن *مامی مر*احل نرم افزار اجراشده و آماده کار می ج ف ف ج

 $\overline{\phantom{a}}$ чF,

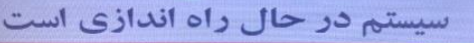

م با موفقیت راه اندازی شد تكاه صدور كارت با موفقيت انجام بال با د ور کارت آماده ارائه كارتخوان با موفة

- 
- 

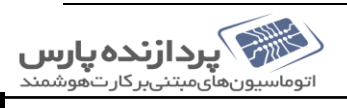

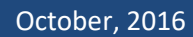

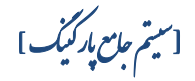

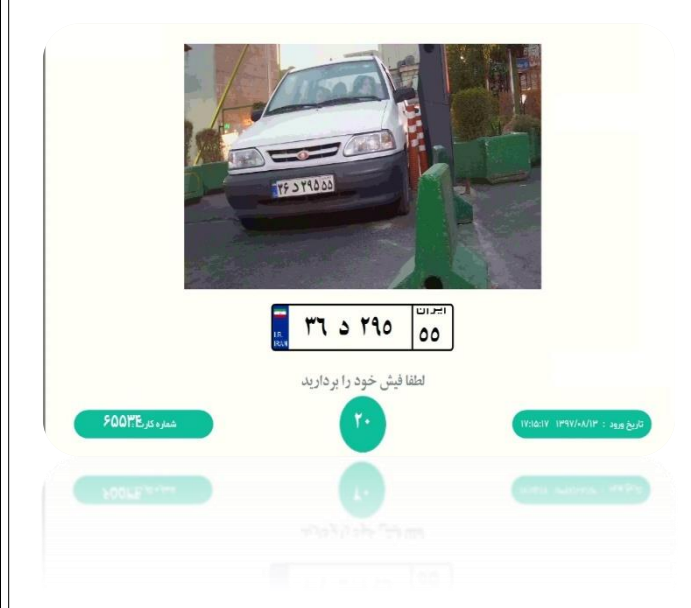

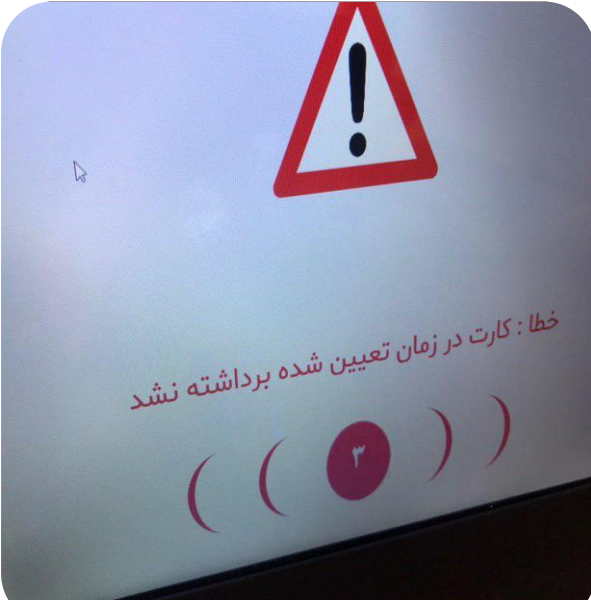

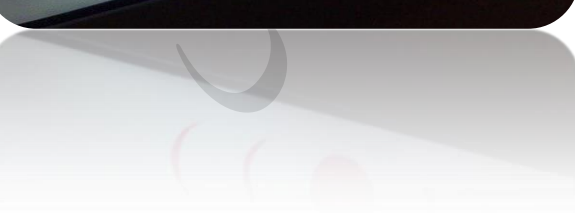

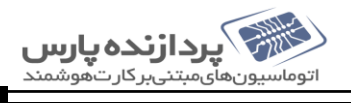

∕ معداز قشردن کلیداطلاعات پلاک و خودرو ثبت شده ویک کارت تحویل داده ی شودو د بهمین *حین ر*اه بندباز می شود .

N.

که د صورتی که کارت د.مدت تعیین شده برداشته نشود دستگاه کارت راضیط میکند. ت

 $\mathcal{L}_{\mathcal{L}}$ 

[سیتم جامع پارکنیک] ت

نمن است در اجرای نرم افزار اختلال ایجادکند؟ ک ف ج چه عواملی مکن است در اجرای نرم افزار احلال ایجادکند؟

.1 ییا گاهبابانکاطالعا ست بکهوعدماتصالد یش قطع رور س ت

.3 لکارت و تح گاه ست رورود ودنساعتس میظنتب

۵. اسفاده ازکارت ای غیرمجاز،مخدوش و حمر شده

۷. محدم تنصات صحیح نرم افزاری که شامل دور مین ،

ف

م

م

عدم تنصات صحیح نرم افزاری که سامل دور مین ، کانال دستگاه و کروه ناو . . . .

گ

 $\overline{\phantom{0}}$ 

A,

۴. محدم قرارکسری صحیح کارت درمخرن عدم قرارلسری

ع. نادرستی در تنگھات کروہ <sup>ہ</sup>ا

ی

.2 عدماتصال:

:Comport

.د سُکاه کارنخوان

شاری ید .کل ف

.دورنیب

*مکن است با آن مواجه شوید* : رخی از مسکلاتی که عکن است با آن مواجه ثنوید :<br>. ت م

۱-ارسال کارت برکارت خوان :<br>۱

زمانی رخ می دمدکه د مریخاه فرمان ارسال کارت به قسمت کارت خوان را می دمدولی با منقل مواحهه می شود ل ن

ل: ح ه را

اسفاده از کارت ای محذوش ،سگسته یاخمر شده نمکن است باعث عدم انتقال کارت به خروجی موتور شود . ت خ

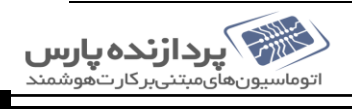

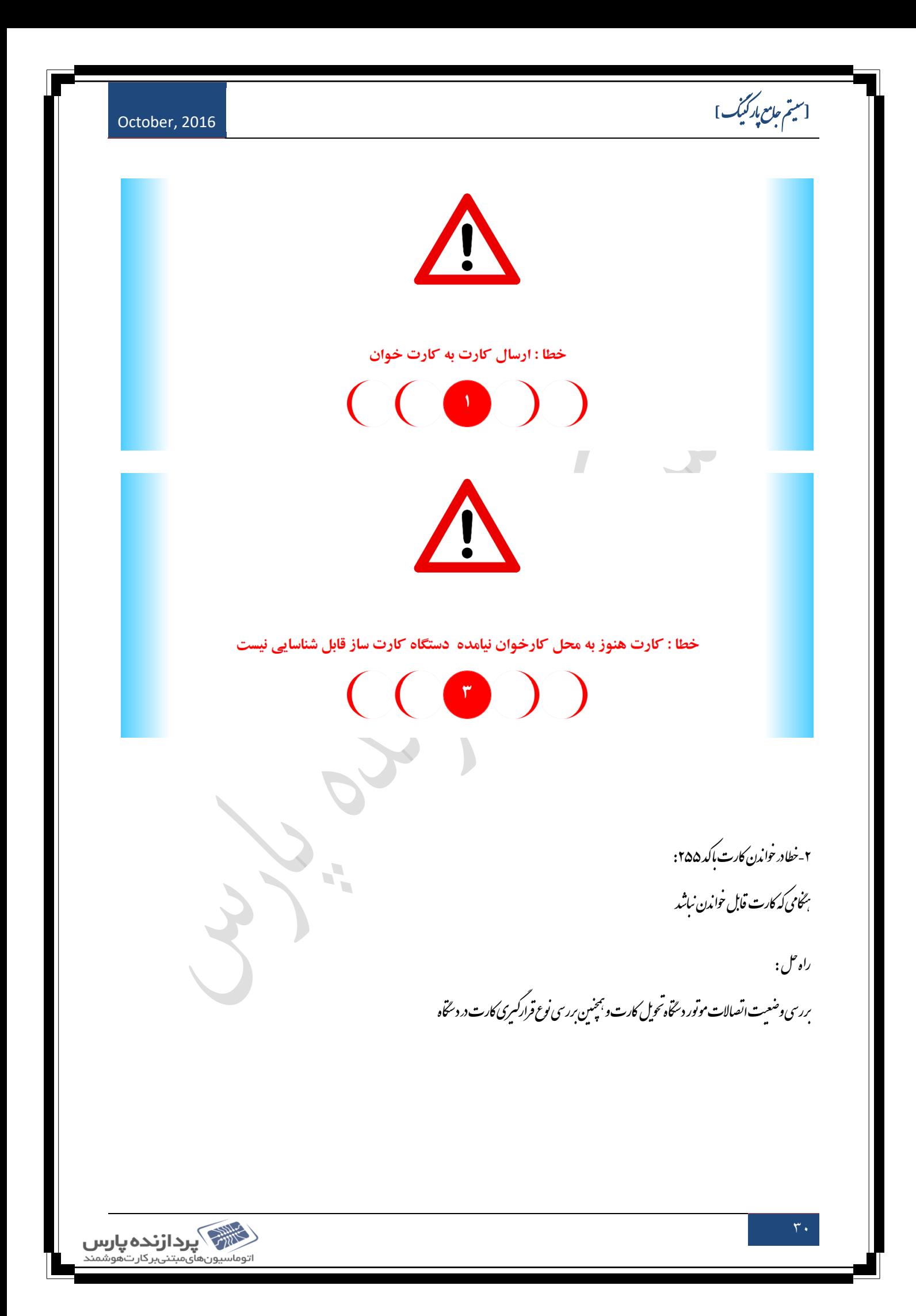

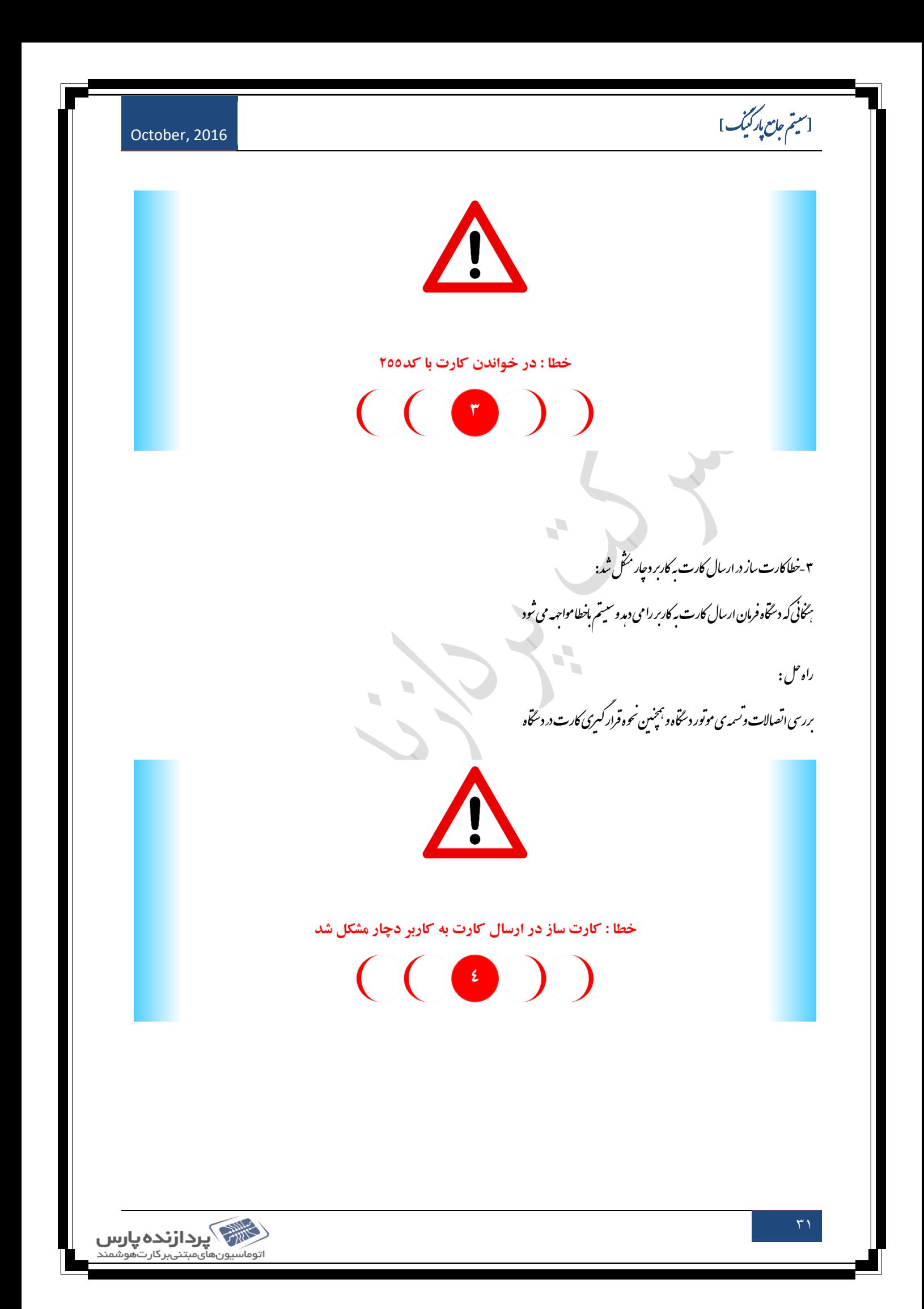

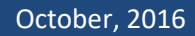

السیم کی بین دا**رنده پارس**<br>اتوماسیون های مبتنی بر کارت هوشمند

[سیتم جامع پارکنیک] ت

.<br>حلا: کارت <sup>م</sup>وز به محل دریافت کاربر نیامده بٹخامی که کارت صادر می تئودو قابل روئیت نیست . ا<br>ا ب

ل: ح ه را

ب<br>مجنین *حا*بی پایر بودن مخزن کارت <sup>ی</sup>ا. ل چ رری *دیجه ی خر*وجی کارت و

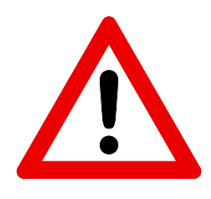

خطا : کارت هنوز به محل دریافت کاربر نیامده دستگاه کارت ساز قابل شناسایی نیست

خطا : کاربر کارت را در مدت زمان تعیین شده بر نداشت

 $((\bullet))$ 

 $\overline{\mathbb{R}}$ 

 $\mathcal{L}_{\mathbf{z}}$ 

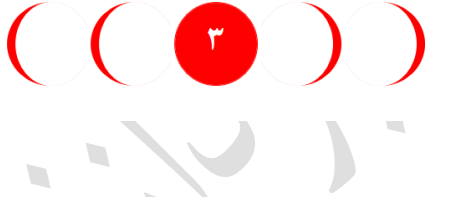

<sub>خطا:</sub>کاربرکارت را در زمان تعیین شده <sub>ب</sub>رنداشت

د صورتی که کارت درمدت تعیین شده برداشته نشود دستی ه کارت راضیط میکند. ت

کارت ای ضبط شده درمخرن داحلی موتور دخسره می تئود ت

 $\mathbf{r}$ 

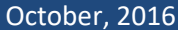

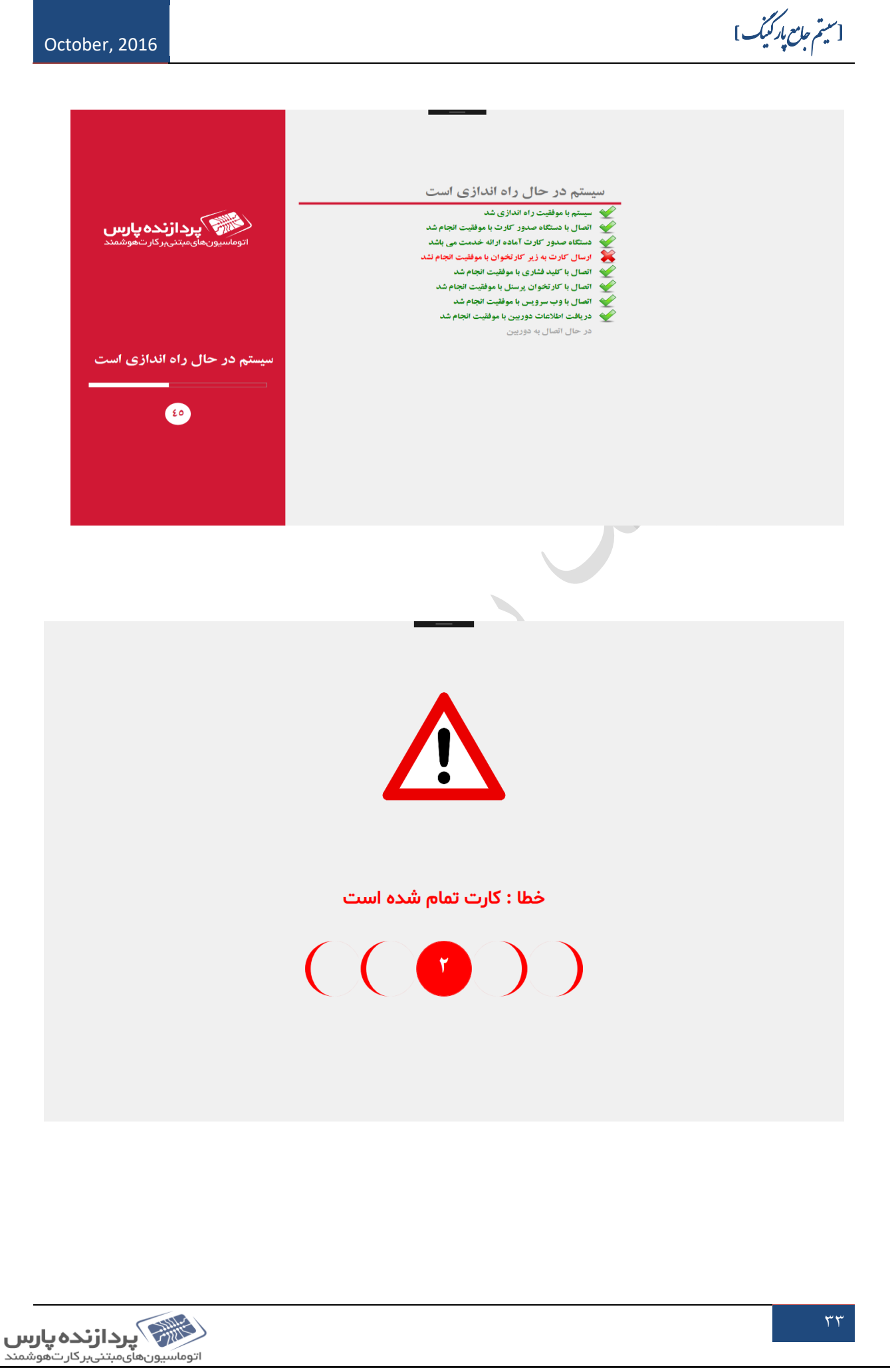

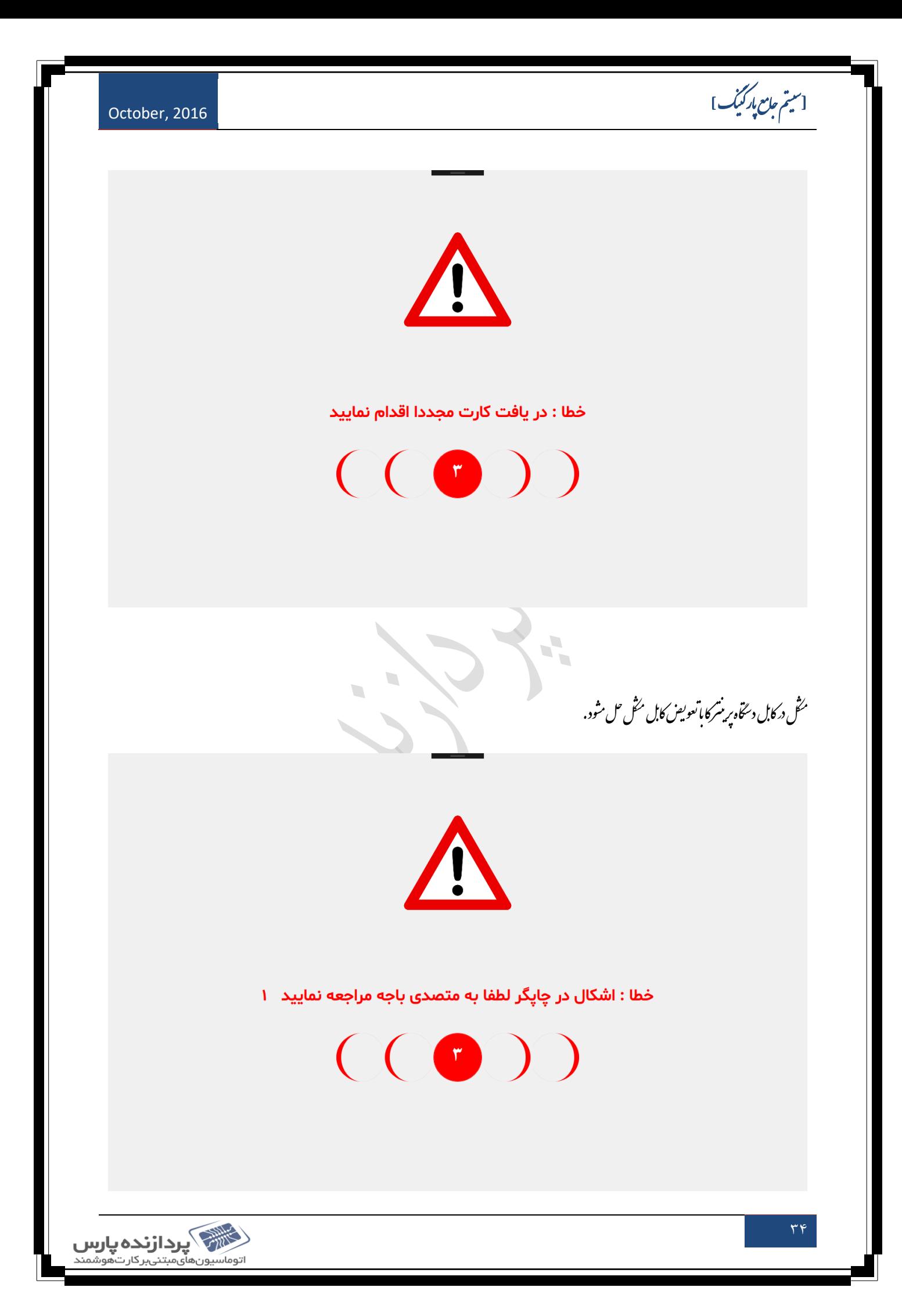

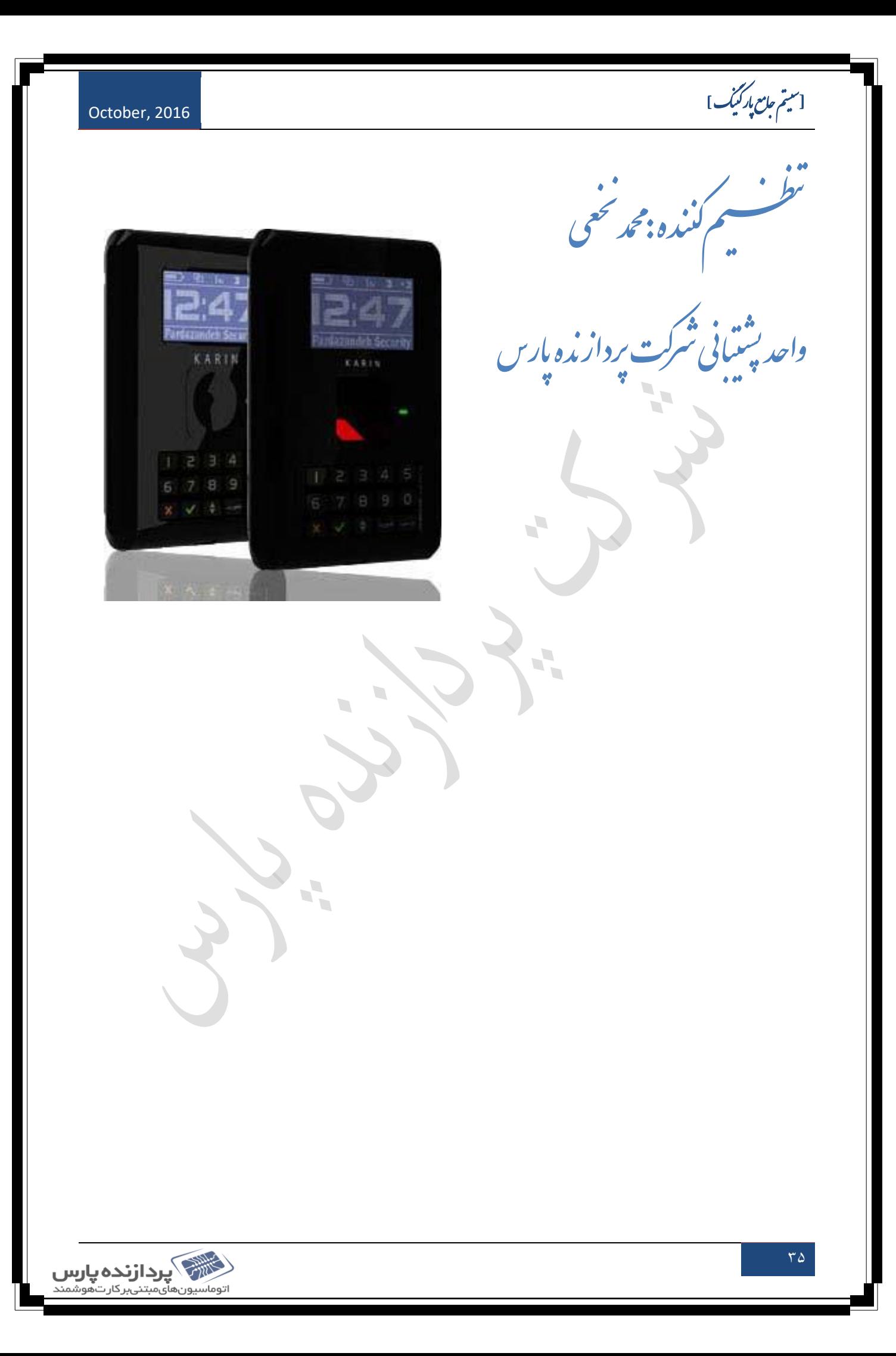